## **Population Selection 101: Demystifying the Population Selection Process**

Session #30062 March 19, 2012

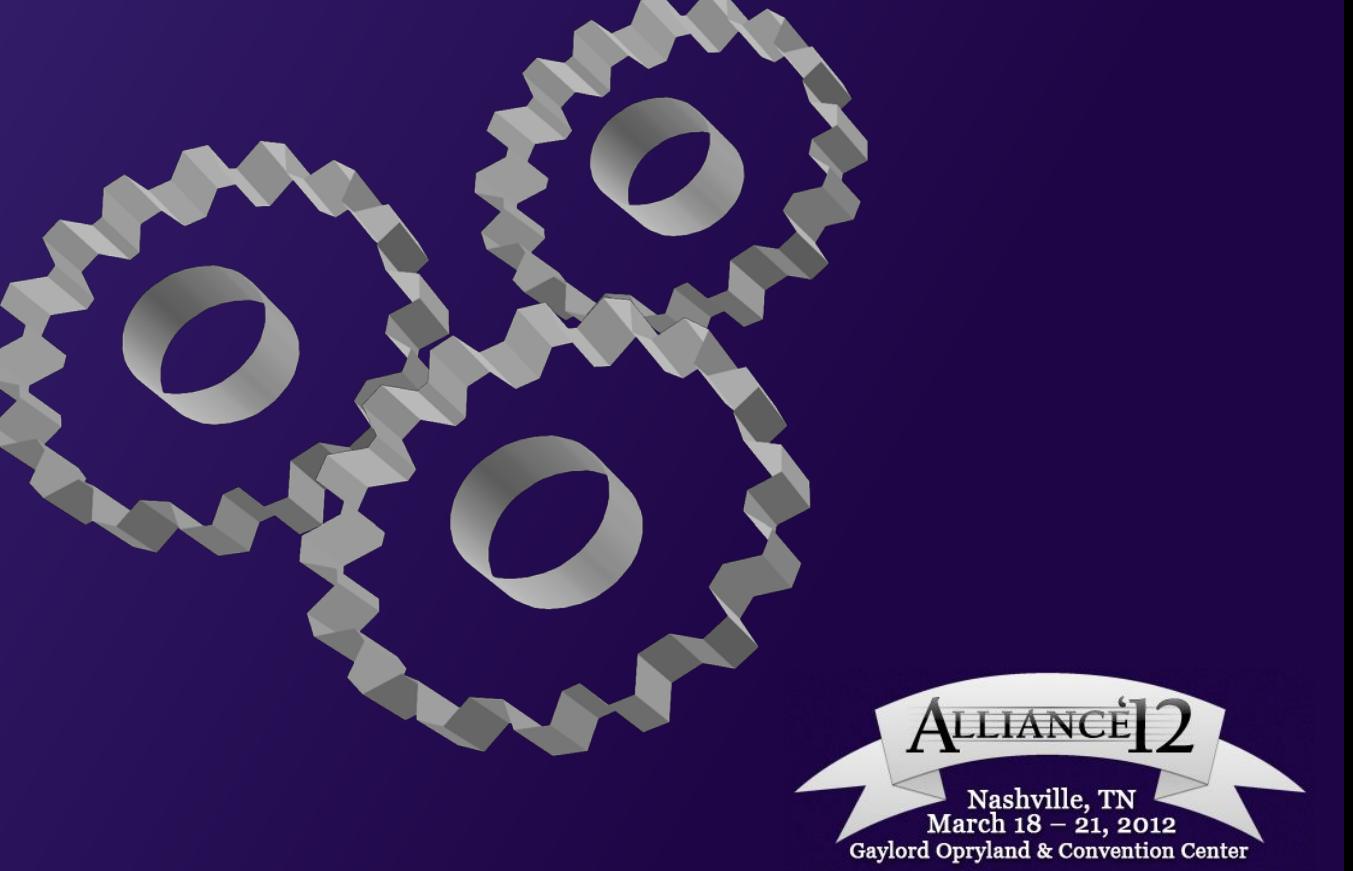

- Mark Jacque
	- Director, Admissions Operations, Technology, and Enrollment Research, University of Baltimore

PeopleSoft/Campus Solutions user since 2001 Functional lead for setup/upgrades on versions 8.0 to 9.0 Functional lead for setup of Oracle (PS) CRM

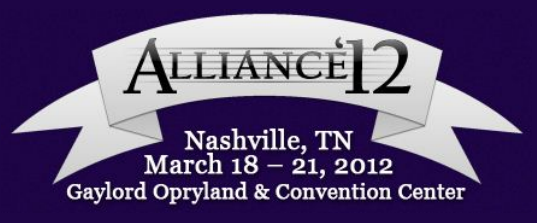

The University of Baltimore, part of the University System of Maryland, is an urban institution located in the Mount Vernon cultural district of Baltimore City. UB offers more than 50 undergraduate, graduate, and professional degrees and serves a total of 6442 students.

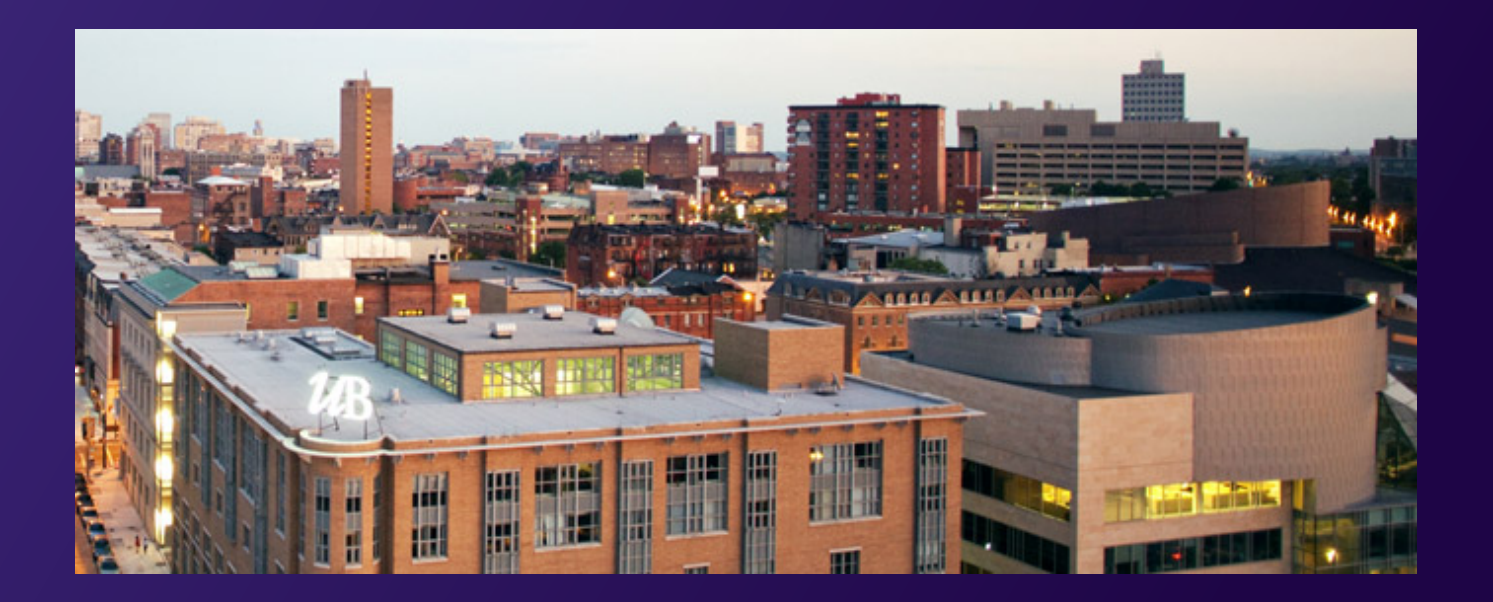

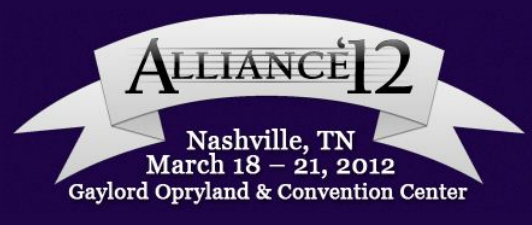

#### Campus Solutions version 9.0 People Tools 8.51.11 Oracle (PS) CRM 9.1 (Go-Live March 13, 2012, Transfer Dialog)

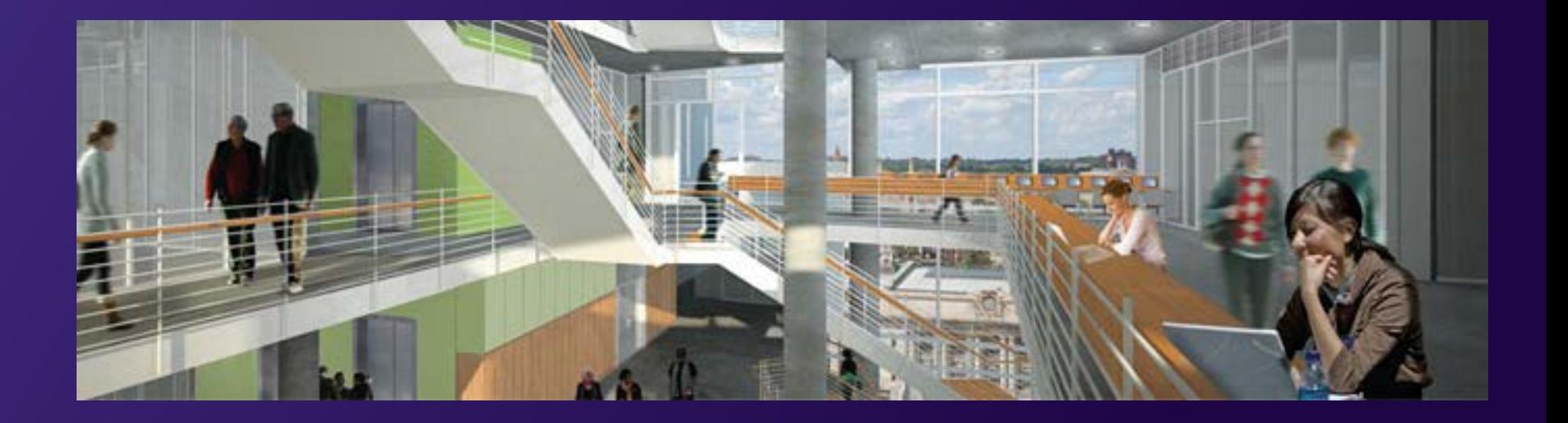

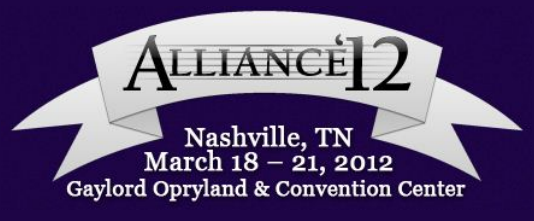

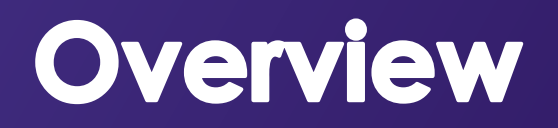

What is population selection?

 $\triangleright$  How can it be applied in my daily operations?

 $\triangleright$  Is set up something I can do?

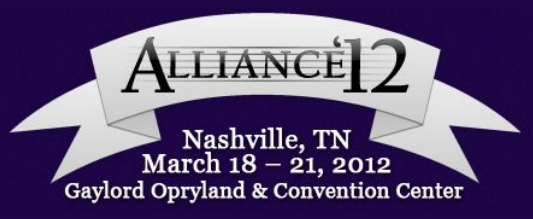

#### What is population selection?

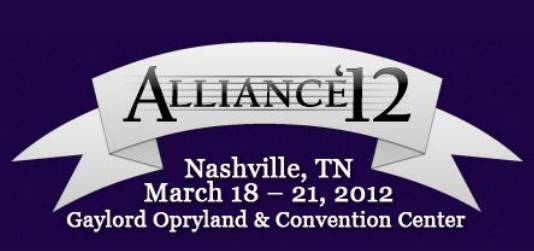

#### What is population selection?

 $\triangleright$  A delivered tool that leverages PS query

 $\triangleright$  Can be used as a batch process to run the 3C engine oAssign communications oAssign checklists oUpdate checklist items oAssign comments

 $\triangleright$  Can also be used to place and release service indicators

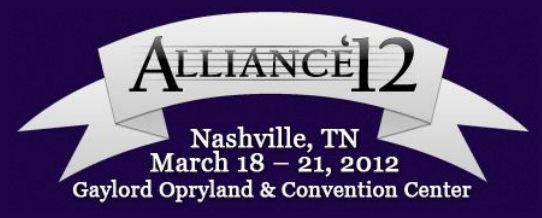

## What is population selection? Overcome the limitations of Admin Functions

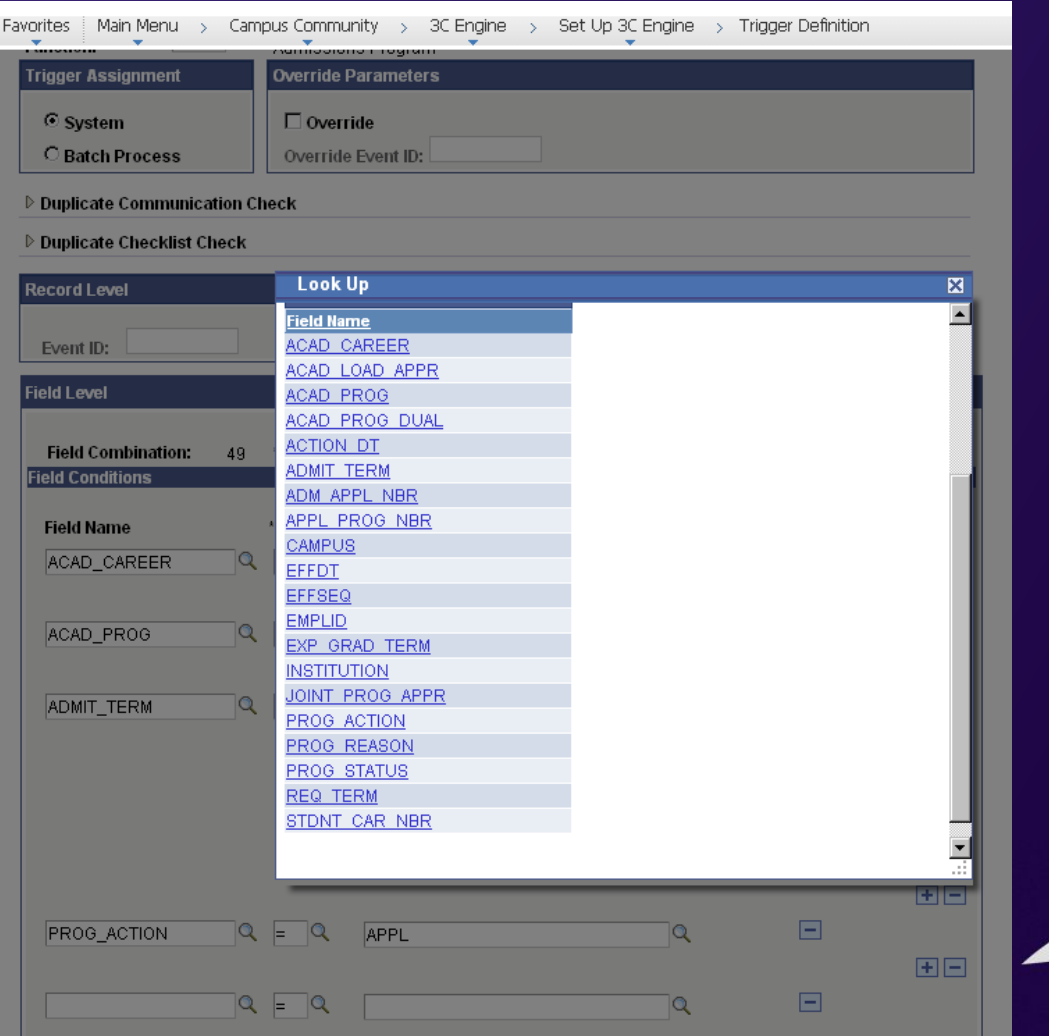

**ITIANCE** Nashville. TN March 18 – 21, 2012 Gaylord Opryland & Convention Center

#### >How can it be applied to my daily operations?

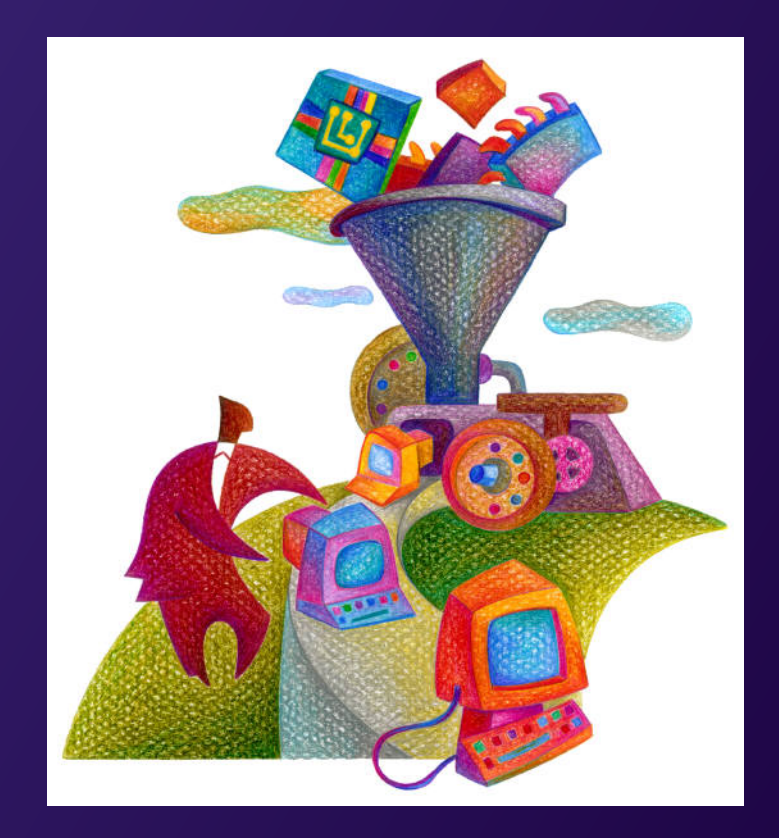

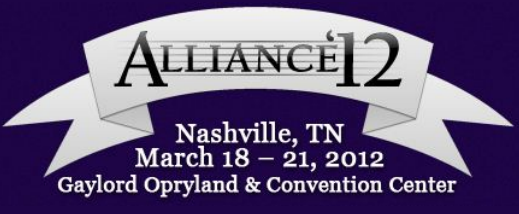

#### IN GENERAL

Assigning 3Cs to target groups that are too narrowly defined to use the event definition

Assign checklists to a specific group of students

 $\triangleright$  Placing and releasing service indicators

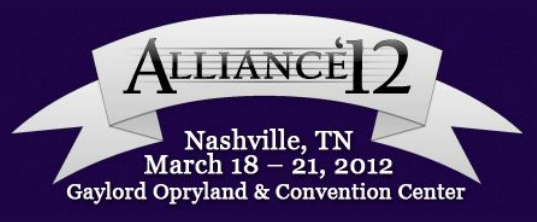

#### SPECIFICALLY

 $\triangleright$  Assign a communication to a narrowly defined target group

I want to trigger a specific prospect letter to be assigned after I add a code to general evaluations .

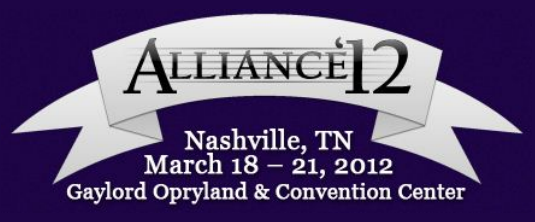

#### **SPECIFICALLY**

 $\triangleright$  Assign a checklist when an action is performed on other pages

When Visa/Permit data is added to an applicant's record, a new checklist must be assigned.

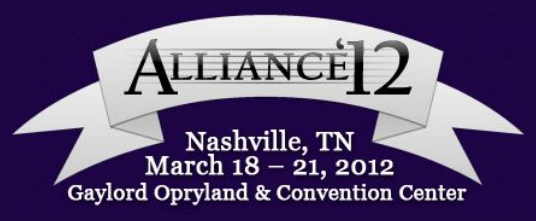

#### **SPECIFICALLY**

 $\triangleright$  Placing and release service indicators based on actions performed on other pages

A registration hold is placed on non-degree students to allow continuing degree-seekers to register when classrooms are crowded

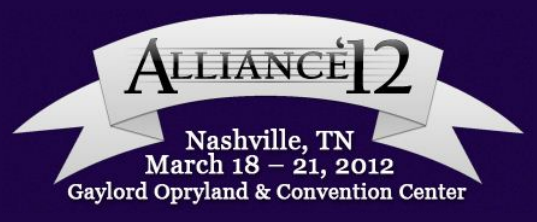

#### $\triangleright$  Is set up something I can do?

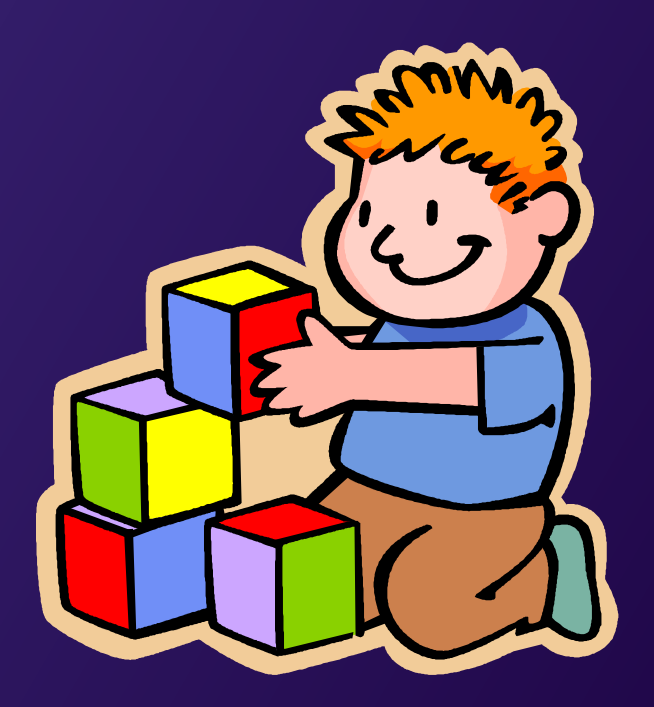

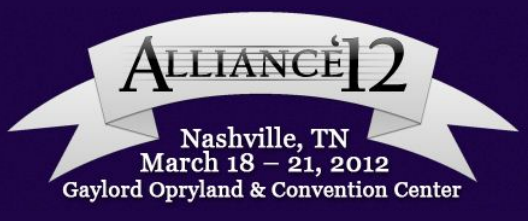

#### **SETUP**

 $\triangleright$  Deciding what it is you are going to do and to whom you will do it

Writing a population selection query or importing a data set

Setting up the components of the 3C engine

Running the appropriate processes

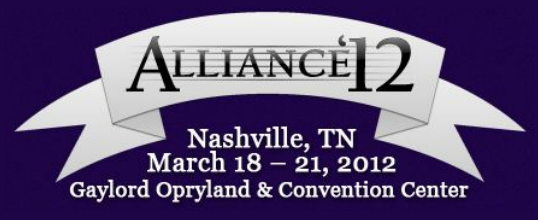

#### **Defining Your Audience**

Prospects and applicants with a specific rating scheme on the General Evaluation table

> Career = Undergraduate Rating Scheme = FSPF1 Action = Pre-Award Letter

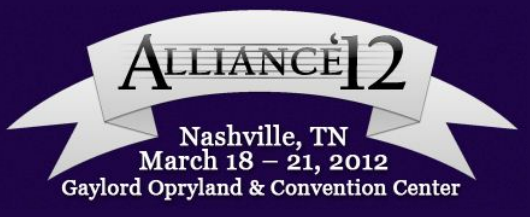

#### COMMUNICATION SETUP

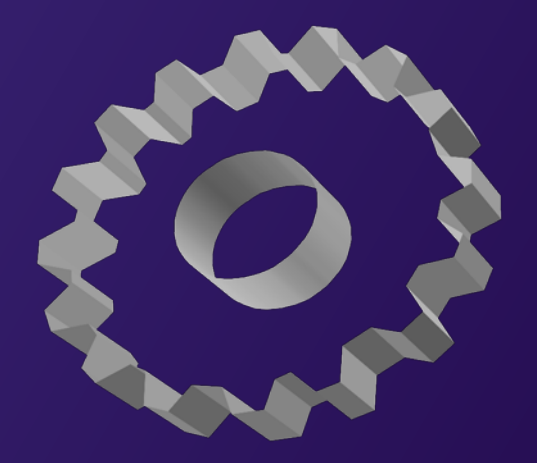

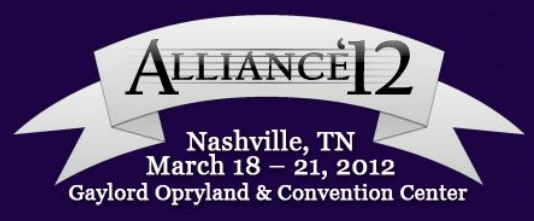

#### COMMUNICATION SETUP Letter Setup

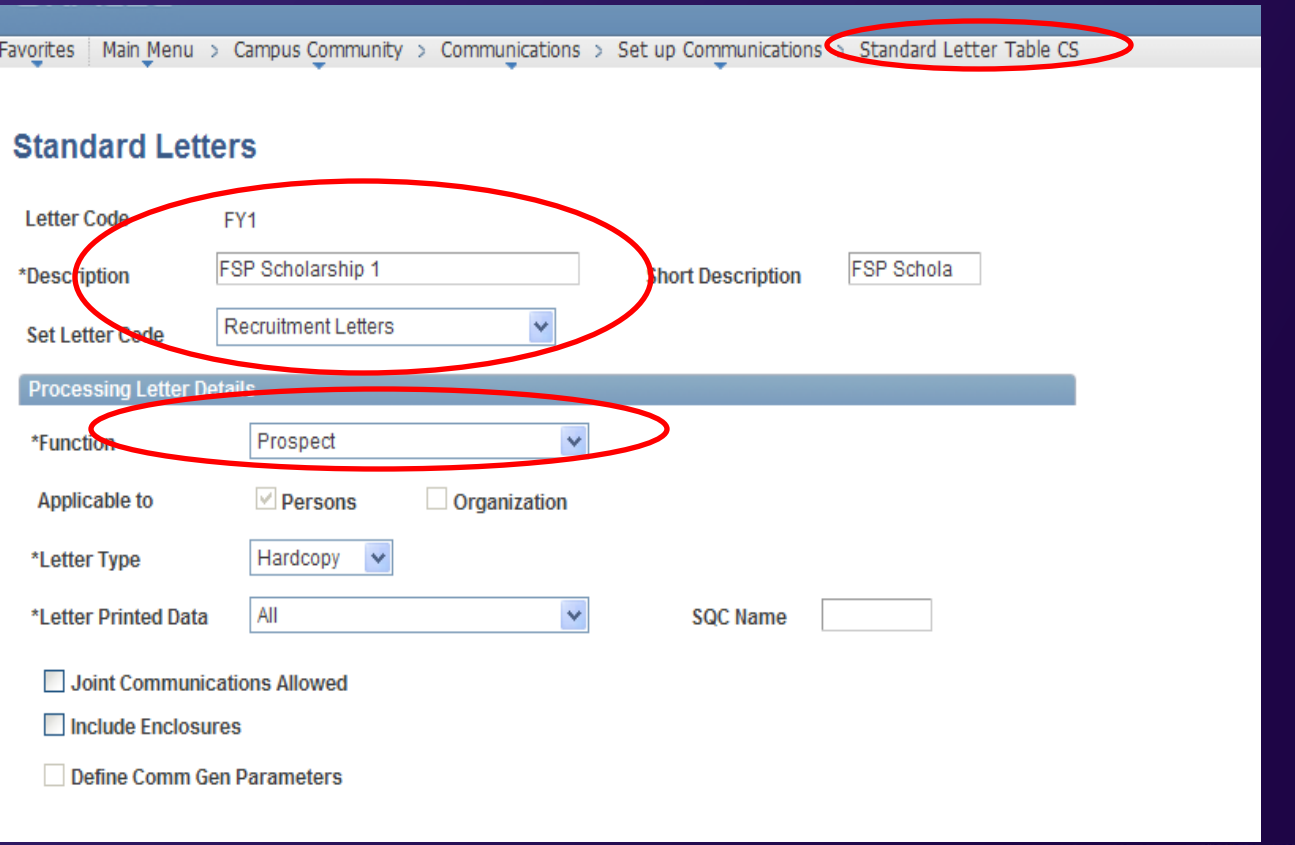

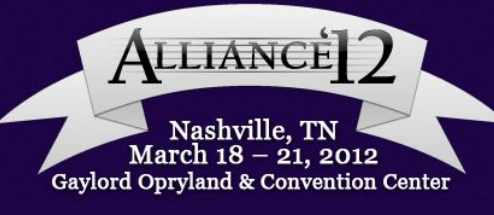

#### COMMUNICATION SETUP Communication Context

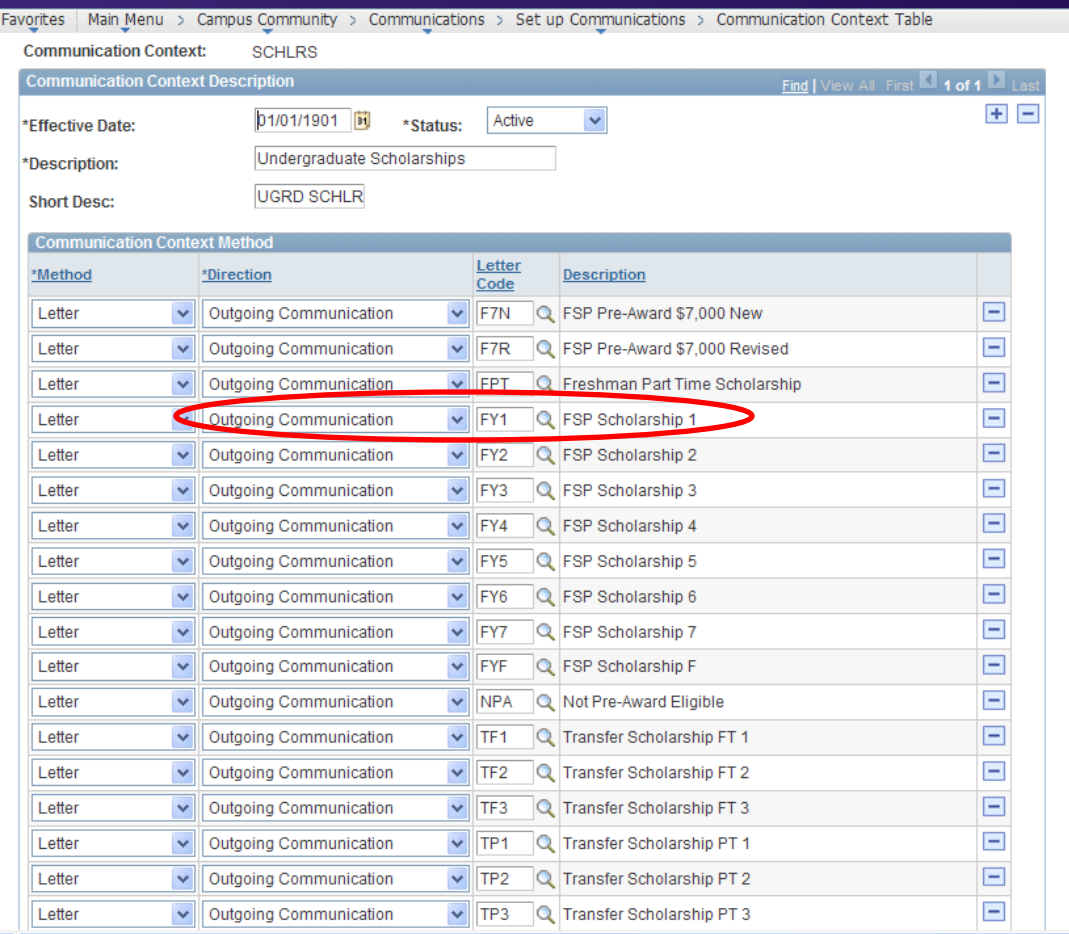

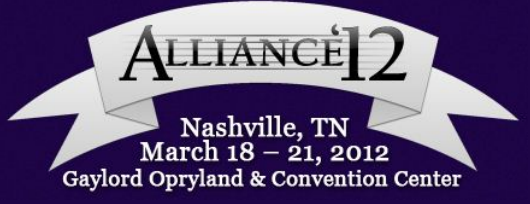

#### COMMUNICATION SETUP Communication Category

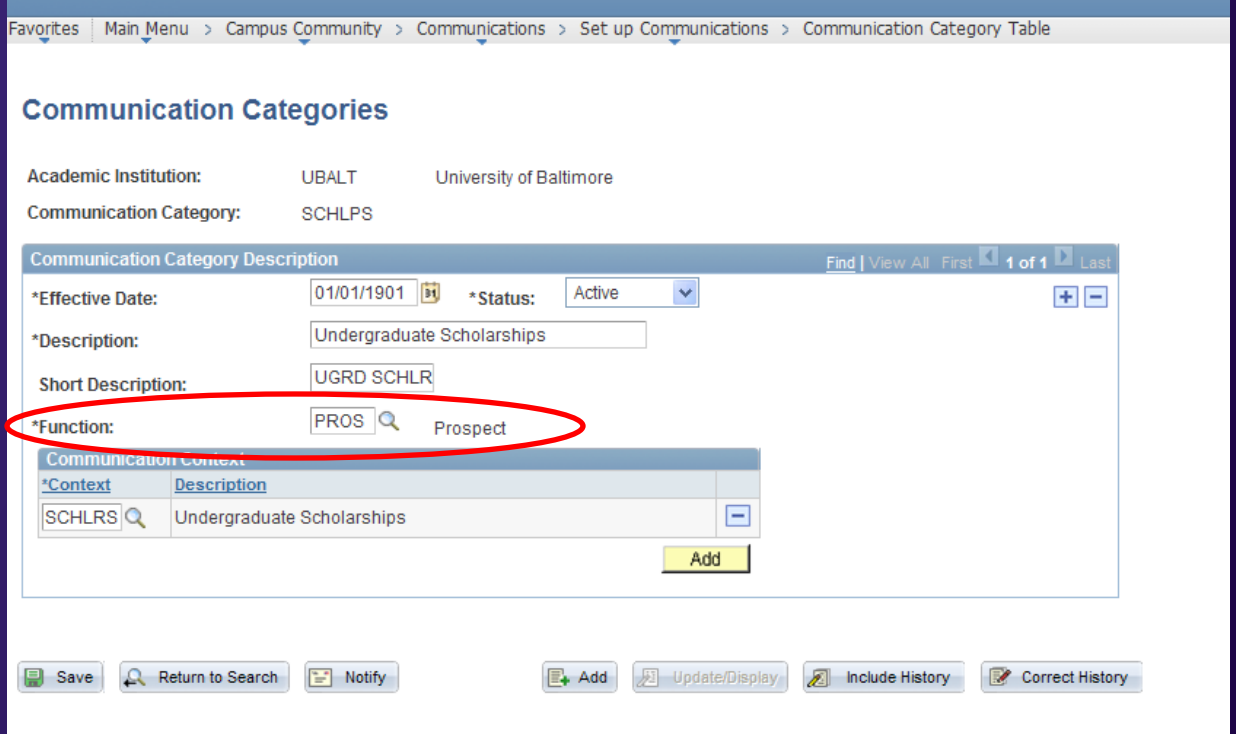

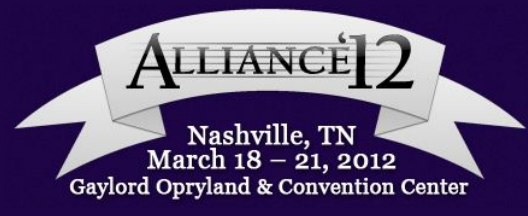

### COMMUNICATION SETUP **3C Group Security**

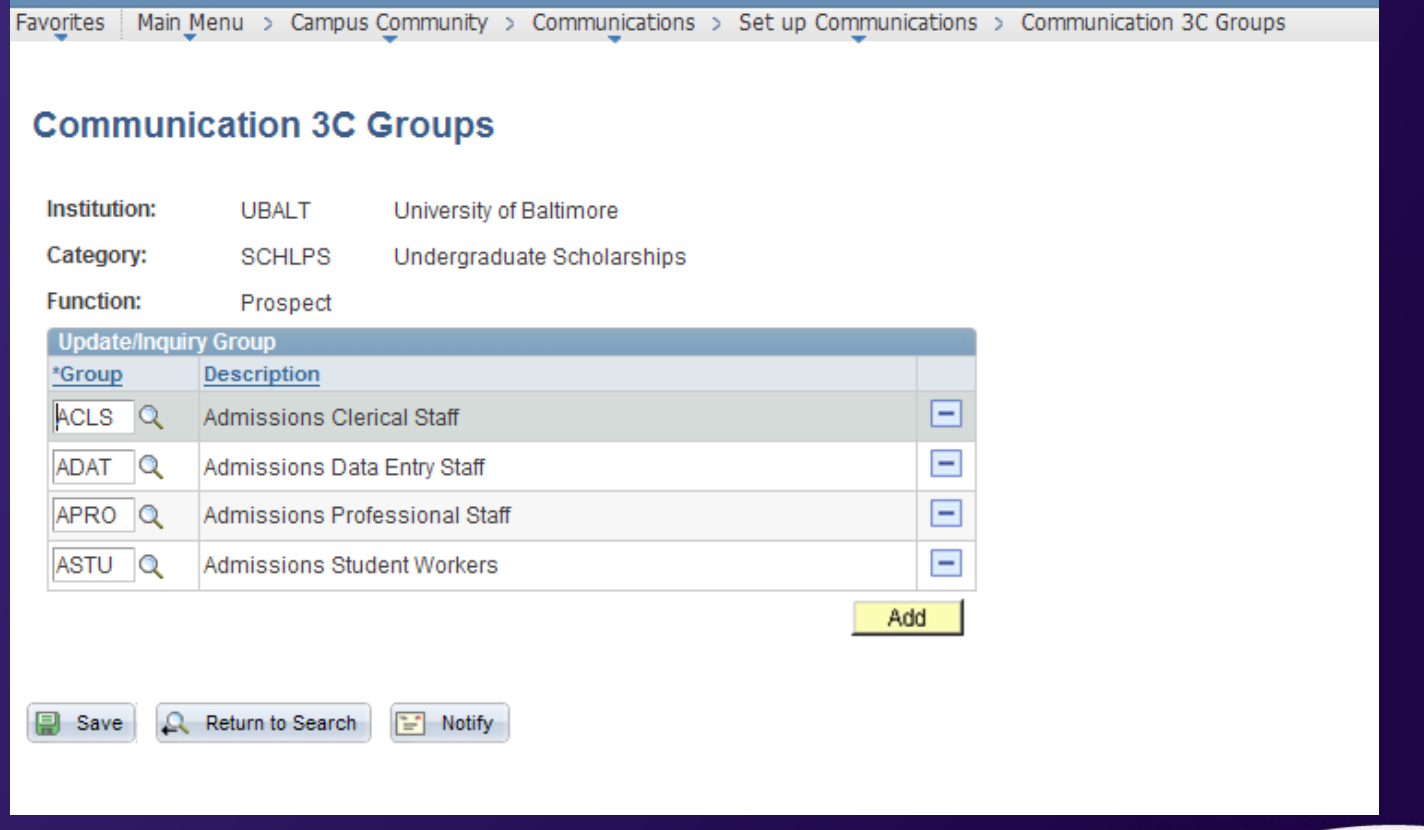

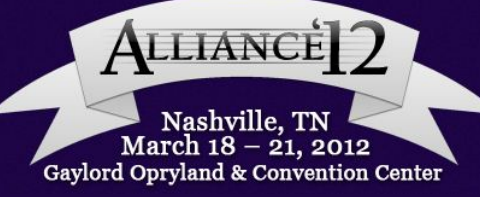

#### COMMUNICATION SETUP Speed Key

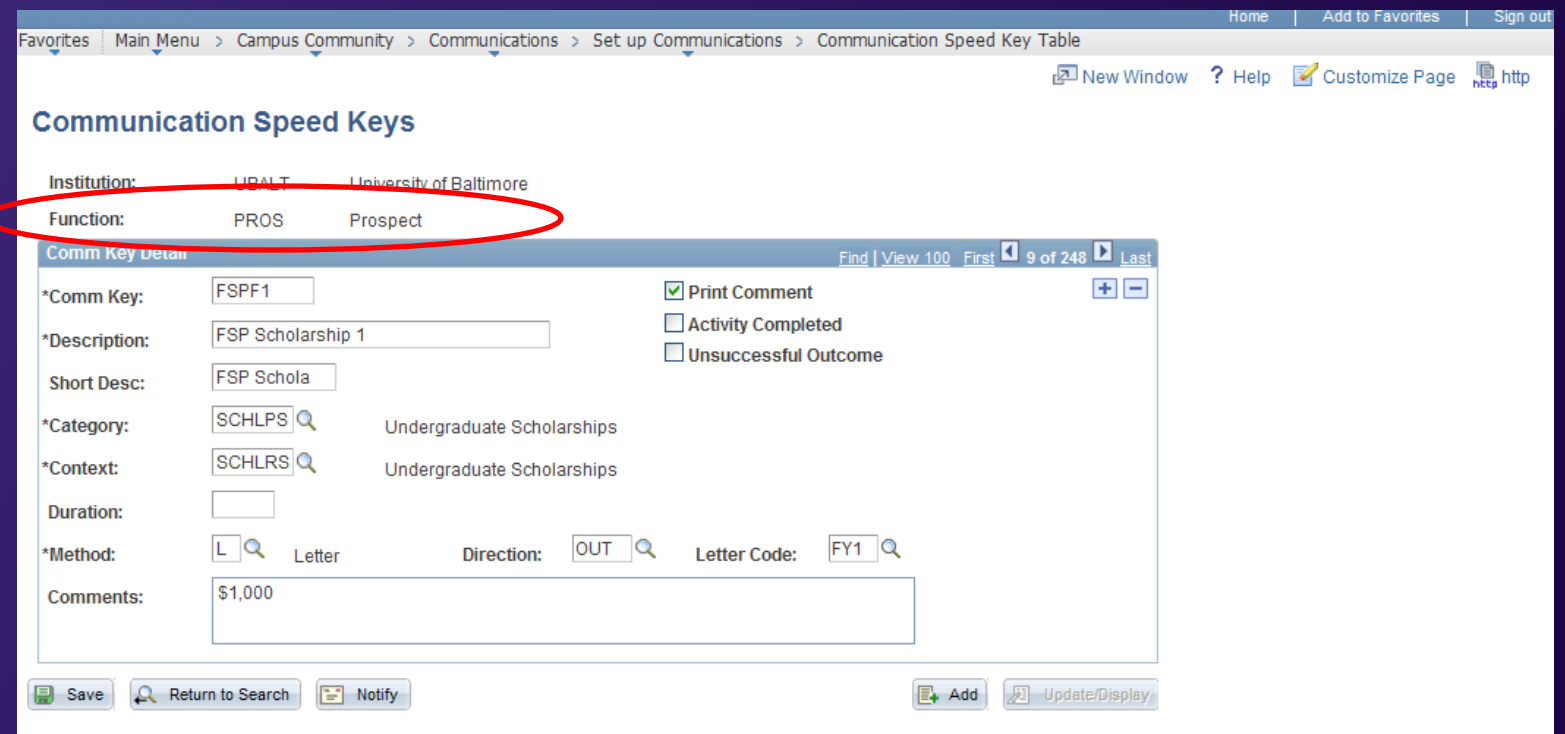

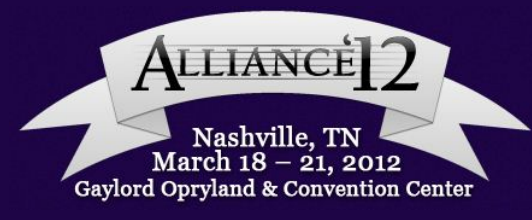

#### BUILDING THE QUERY

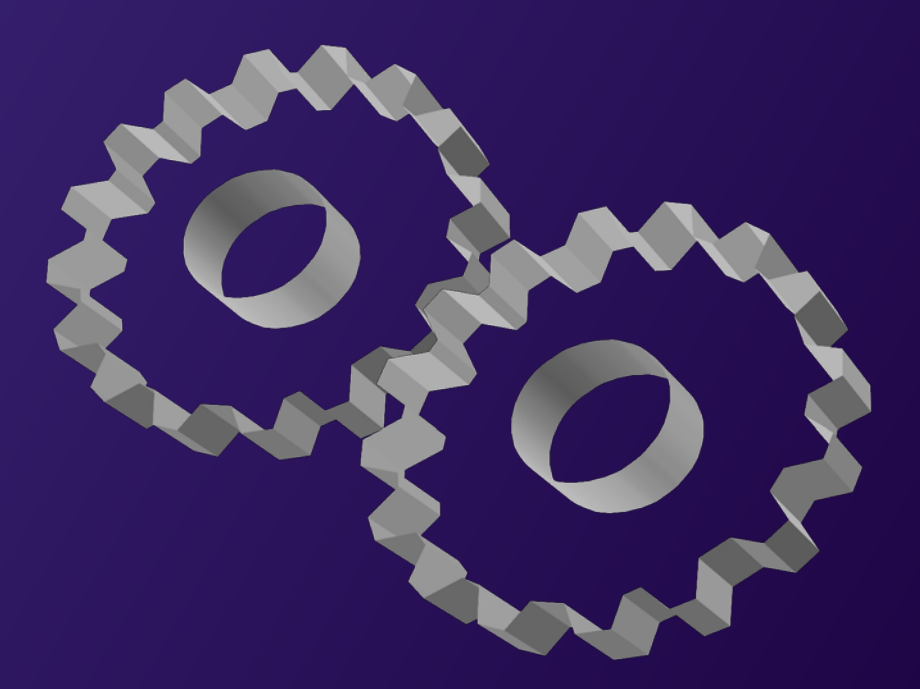

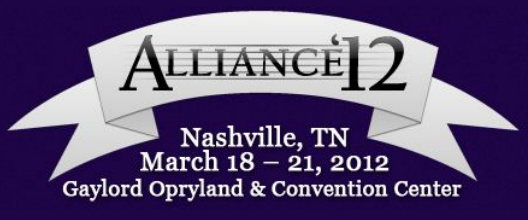

#### BUILDING THE QUERY Required Tables

#### **Search Results**

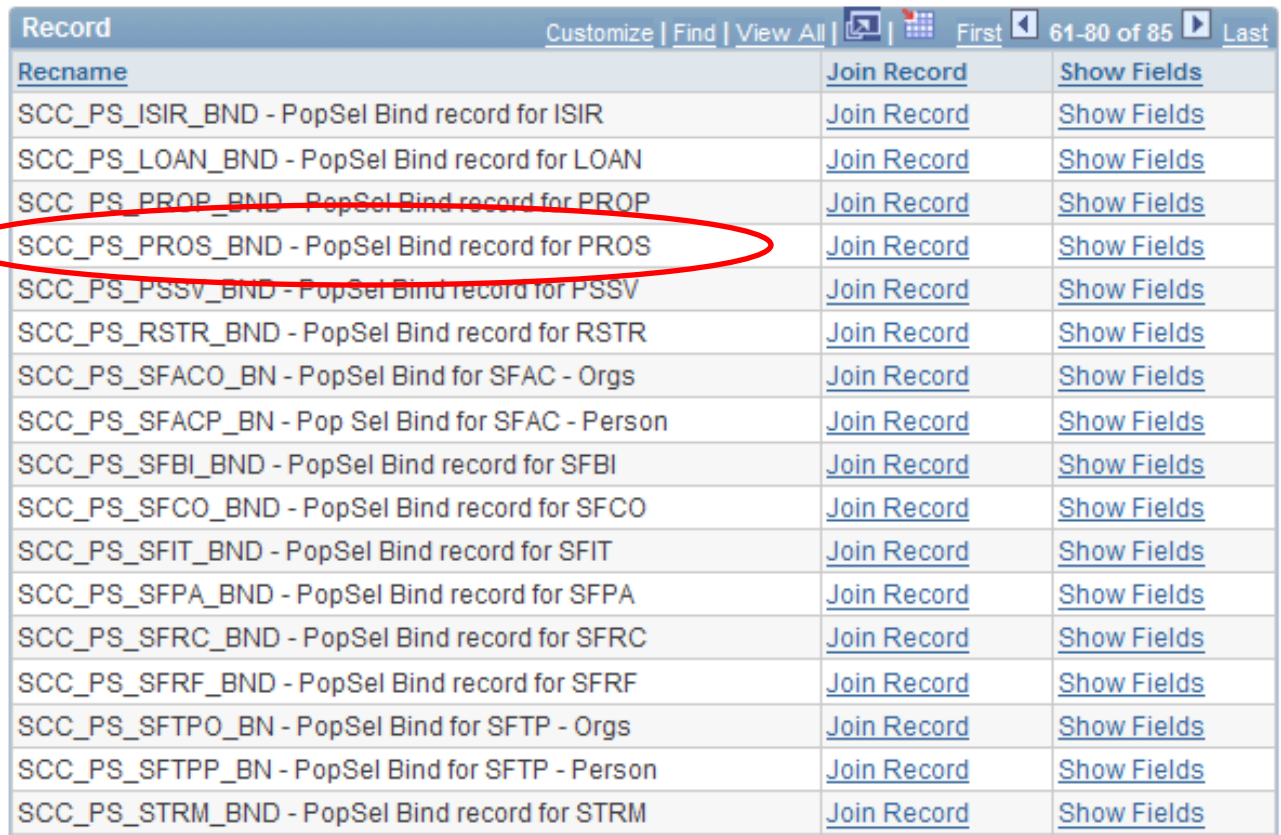

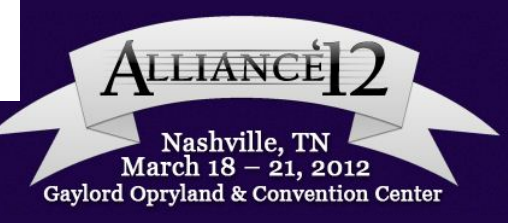

#### BUILDING THE QUERY Required Table

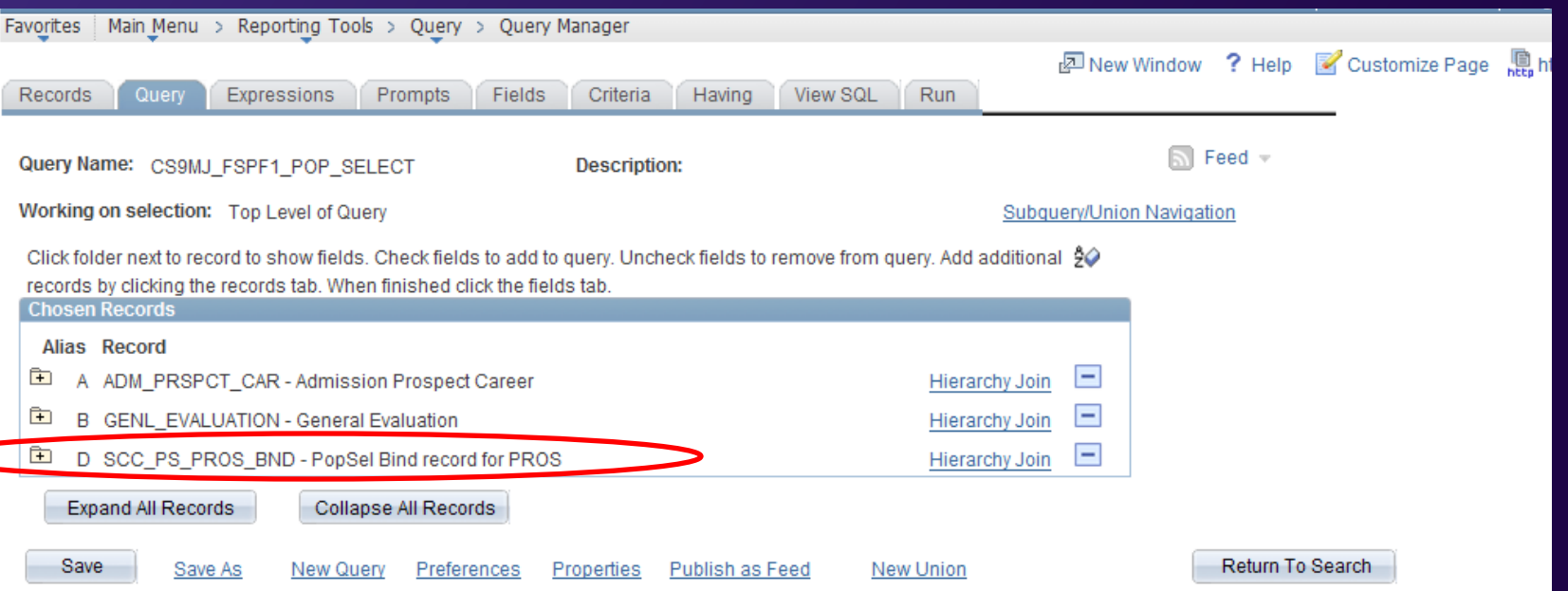

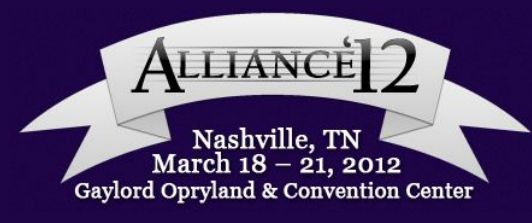

#### BUILDING THE QUERY Variable Data

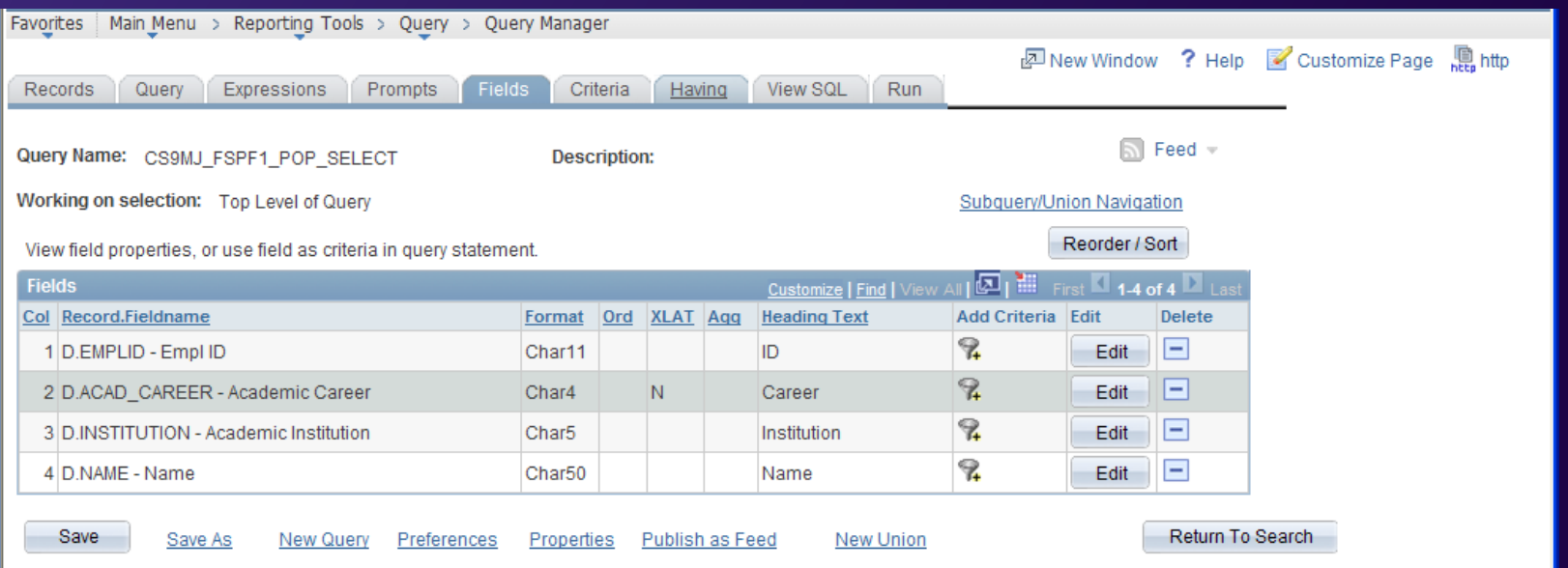

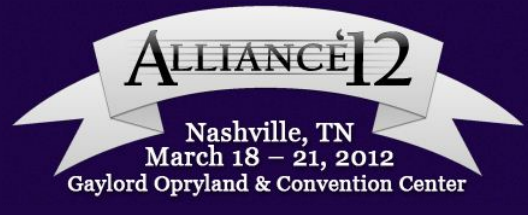

#### BUILDING THE QUERY Selection Criteria

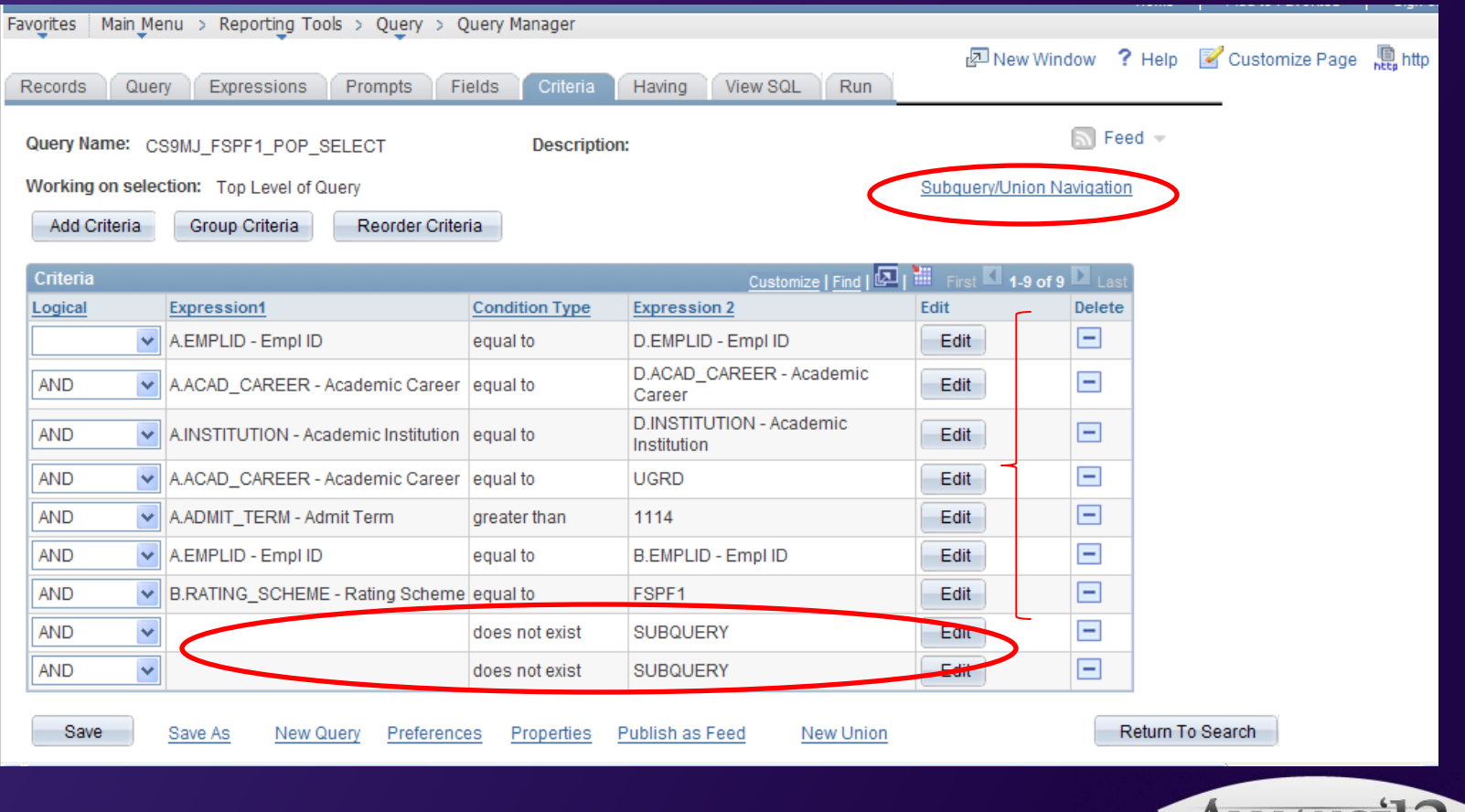

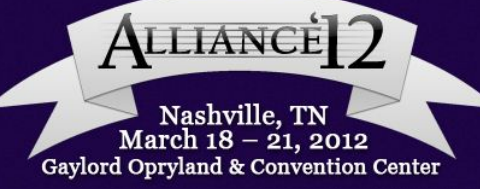

## BUILDING THE QUERY Navigating Through Top Level and Sub-Queries

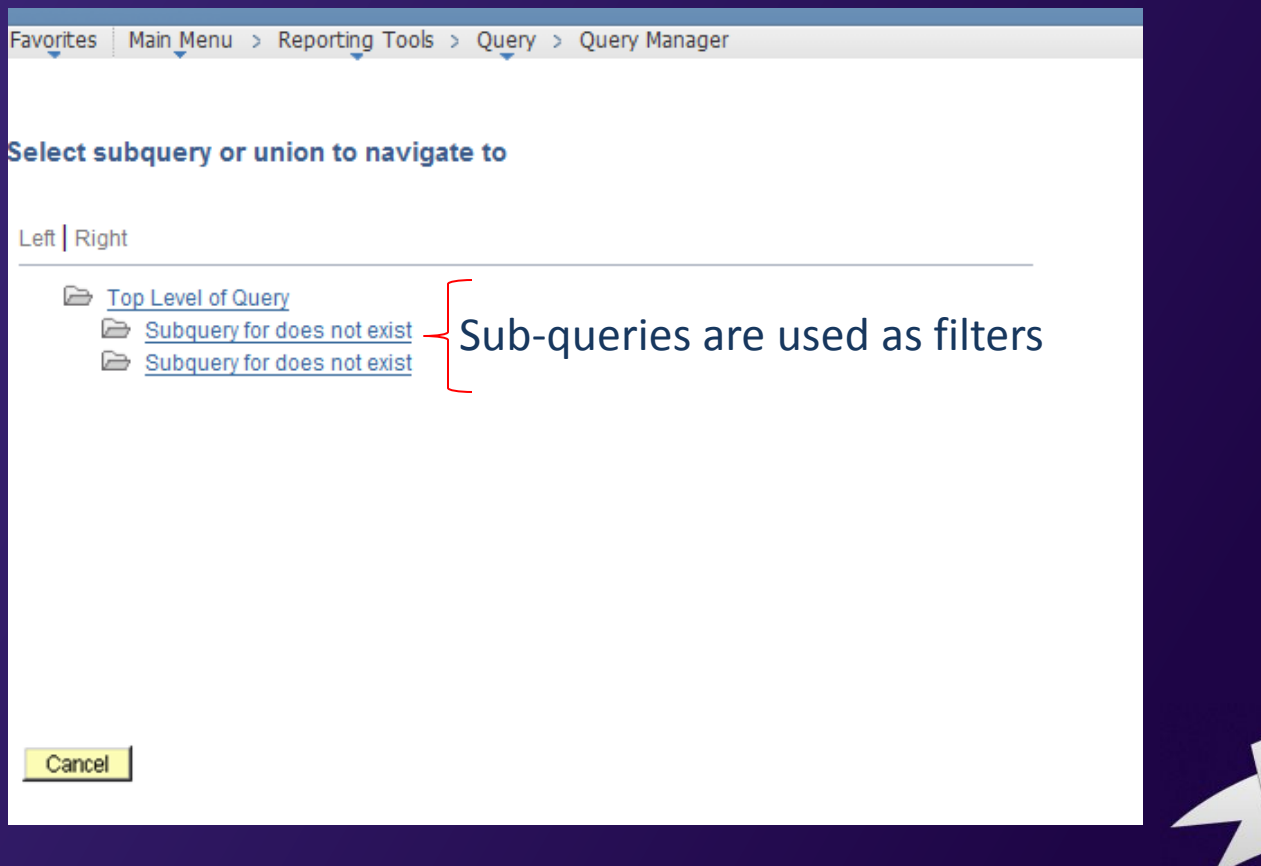

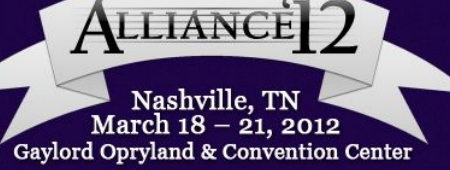

#### BUILDING THE QUERY First Does Not Exist Sub-Query

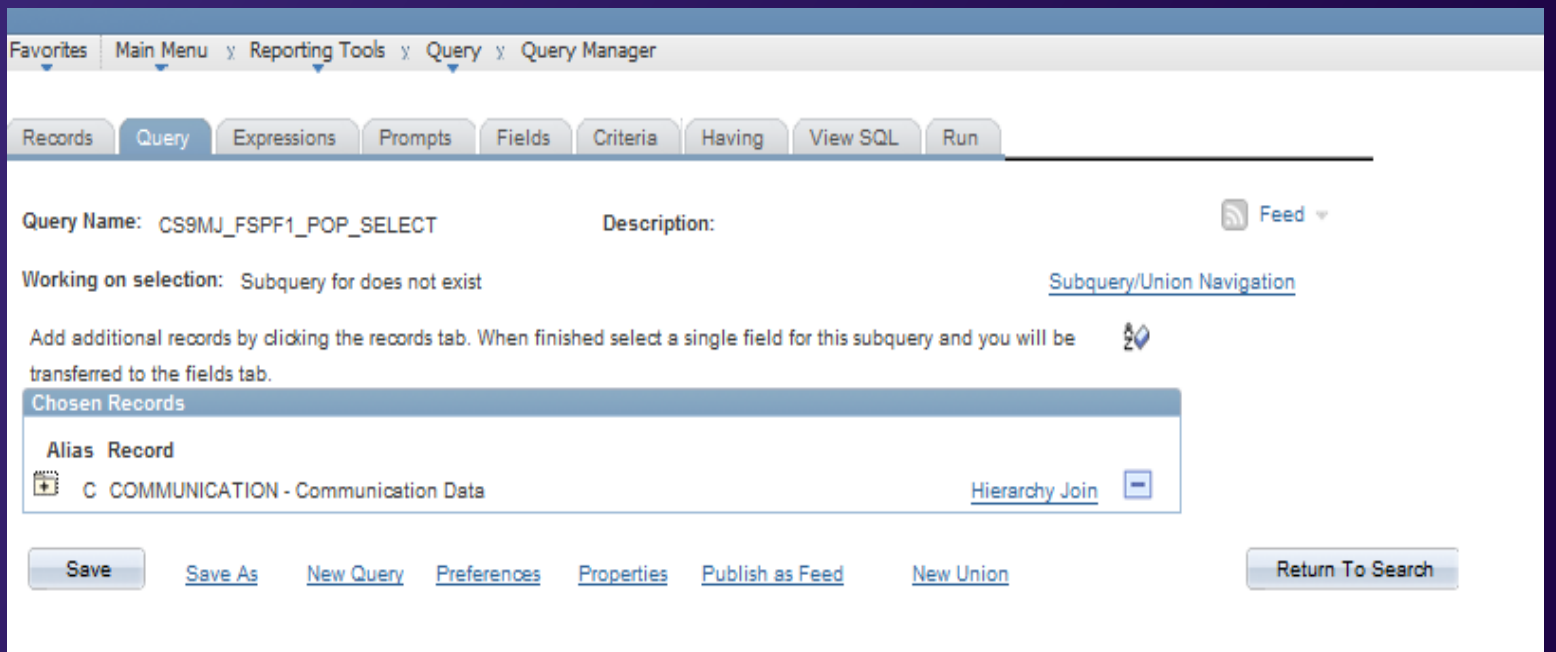

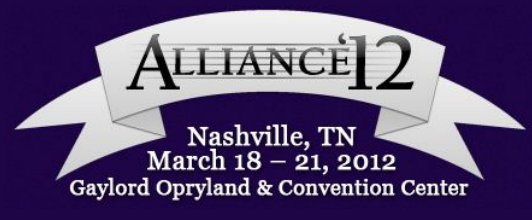

#### BUILDING THE QUERY Sub-Query Allows A Single Field

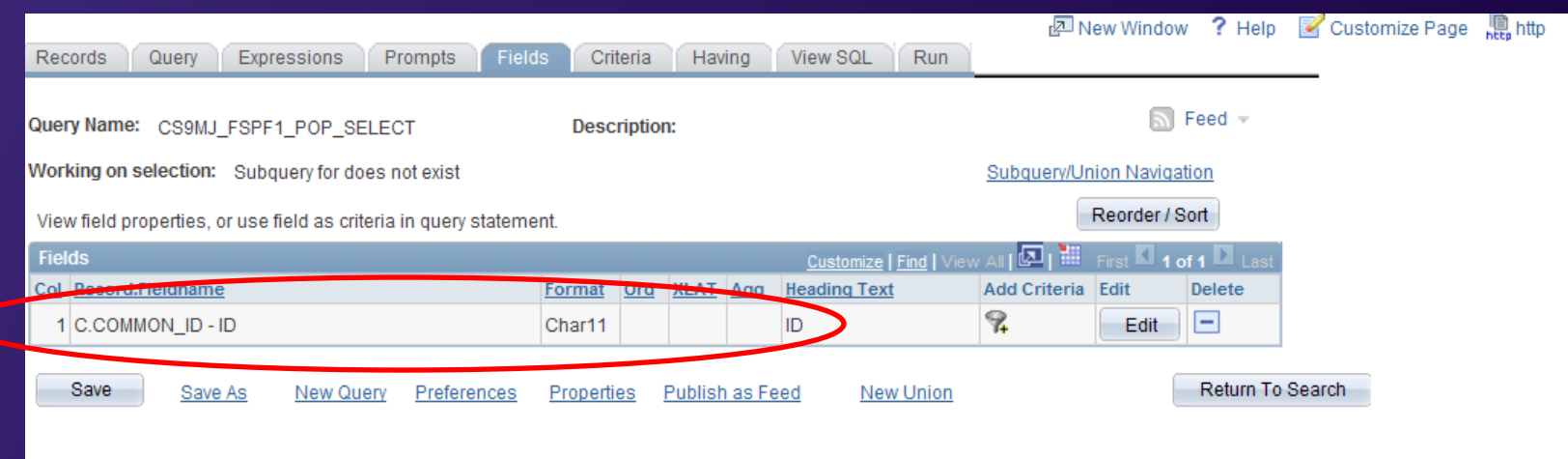

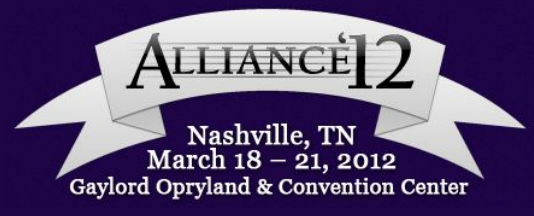

## BUILDING THE QUERY Do Not Select If Letter Code Has Been Assigned & Completed

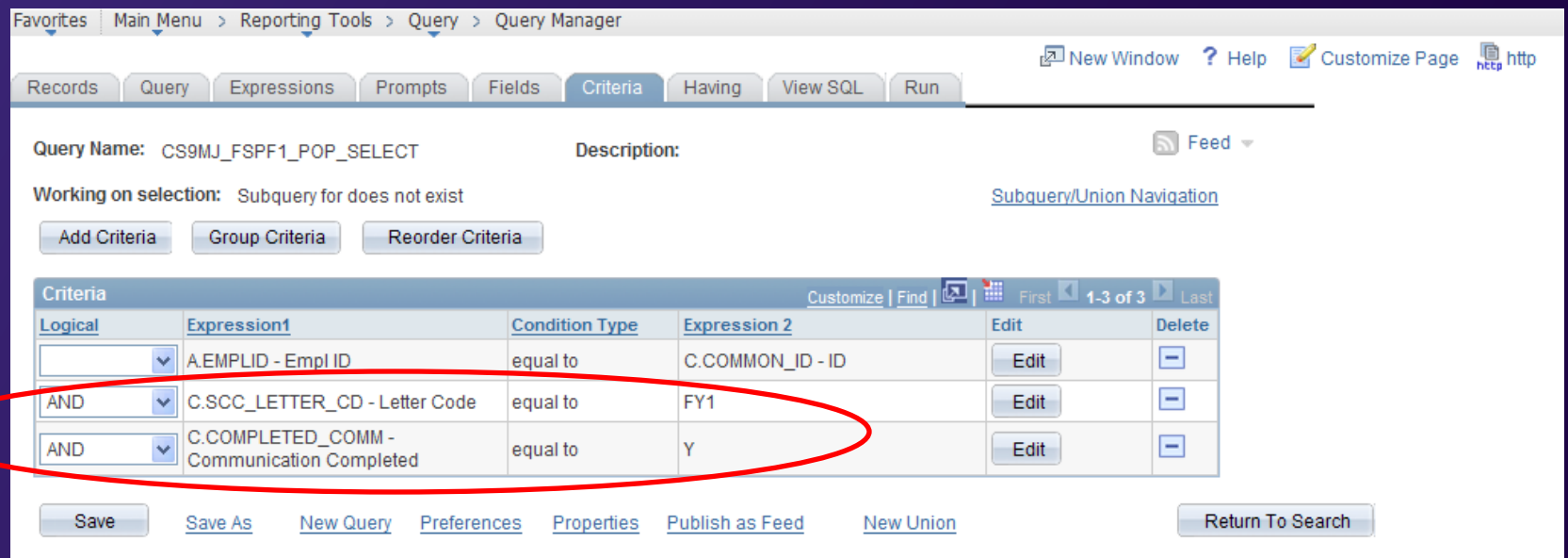

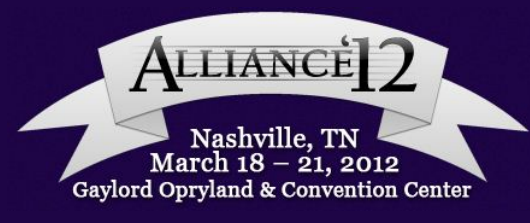

#### BUILDING THE QUERY Second Does Not Exist Sub-Query

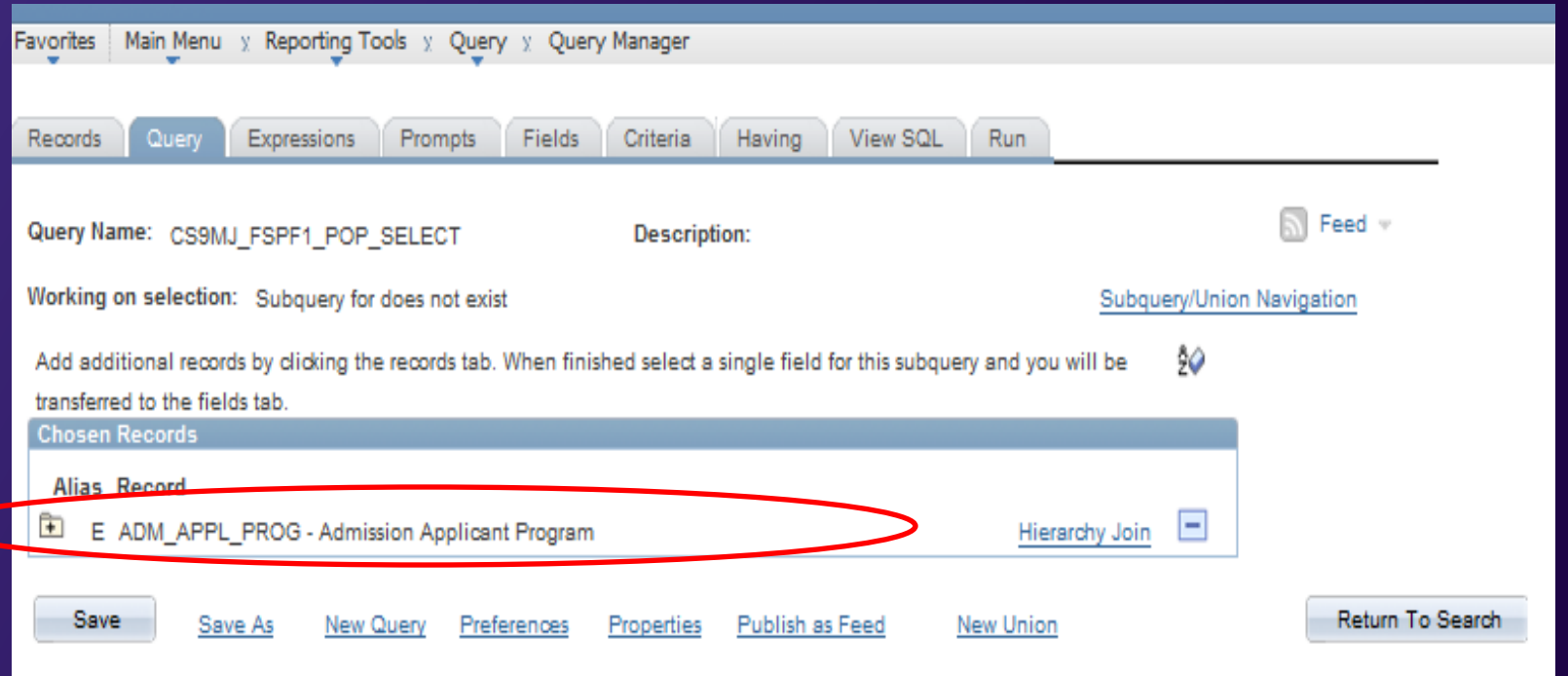

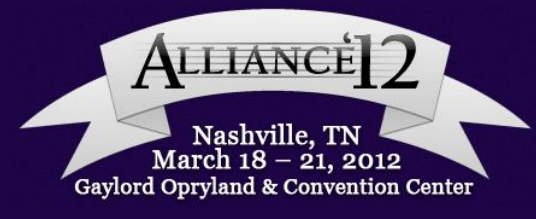

#### BUILDING THE QUERY Still Selecting in ID field

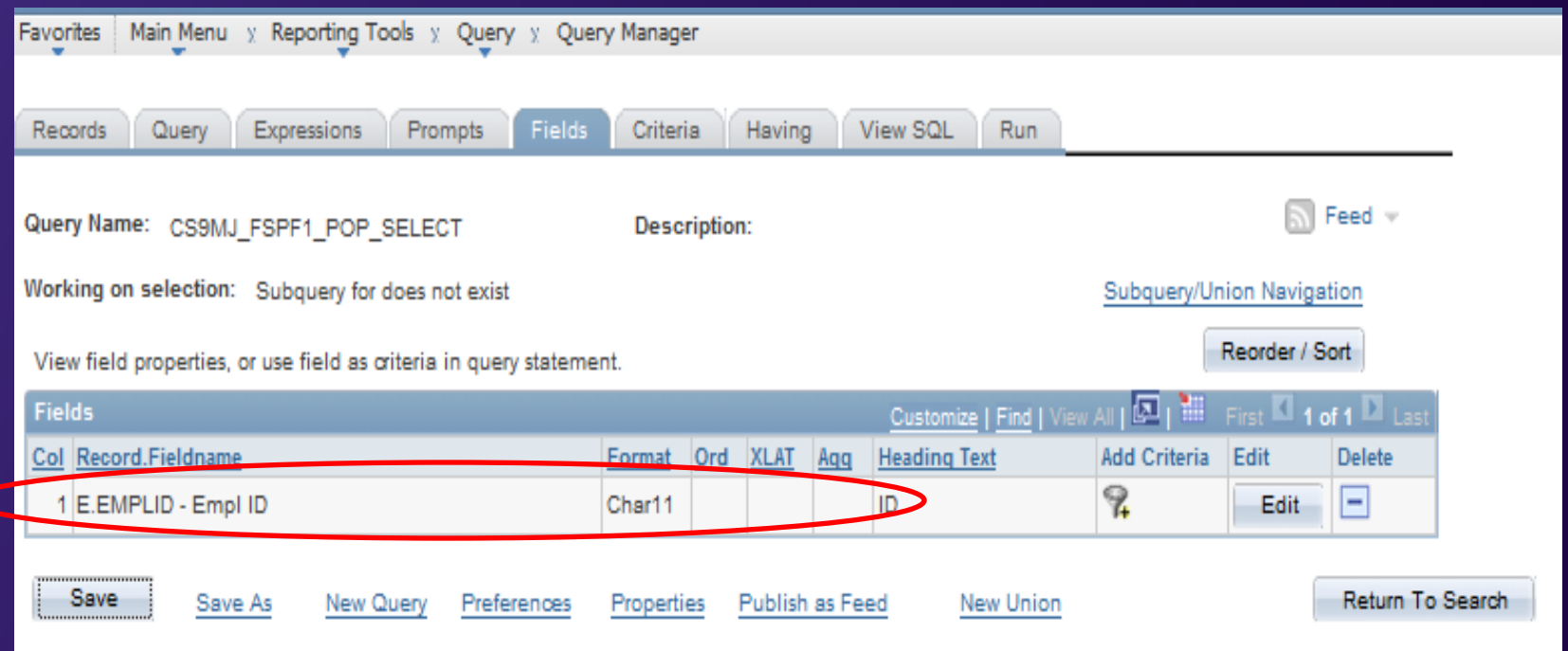

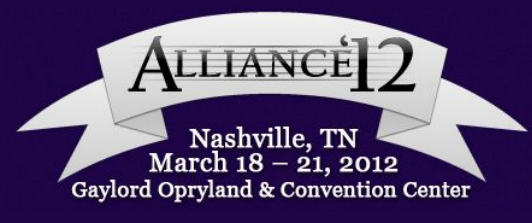

## BUILDING THE QUERY Do Not Select If Program Action In List Exists

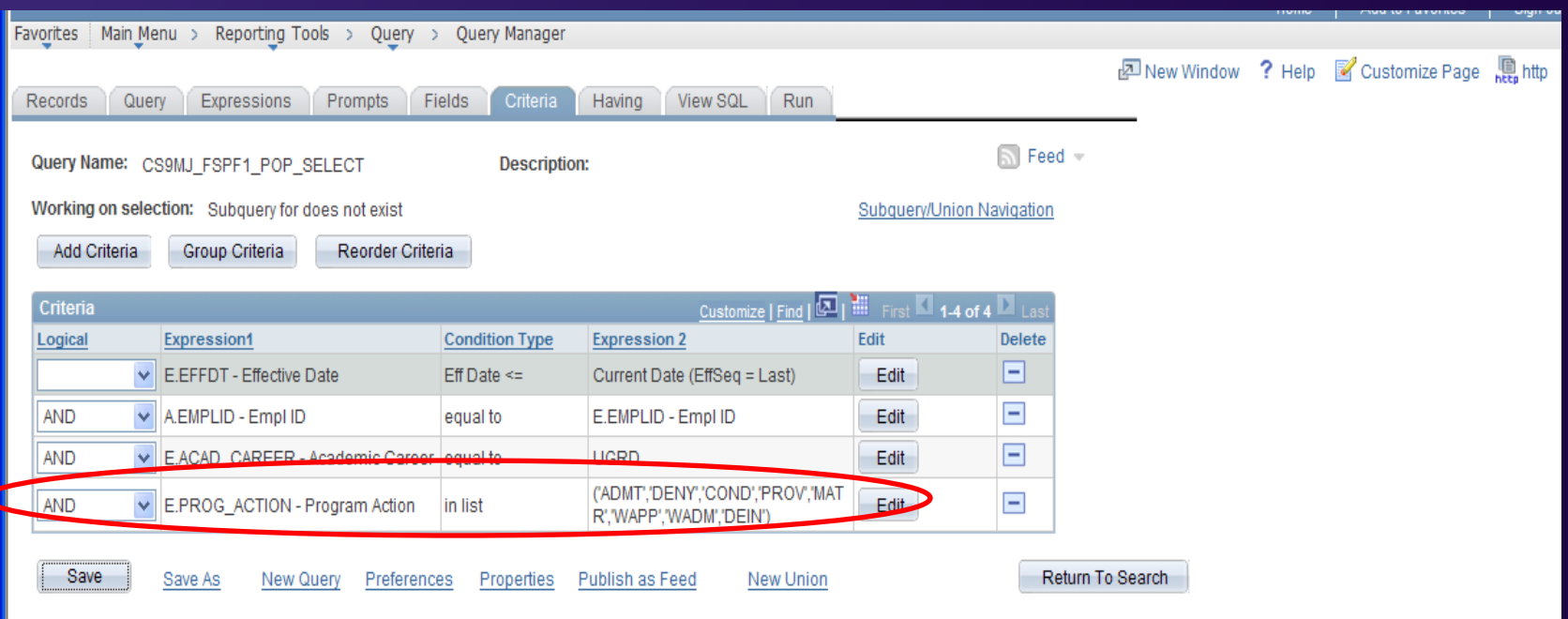

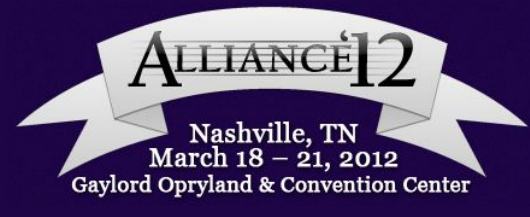

#### PUTTING IT ALL TOGETHER TO RUN THE 3C ENGINE

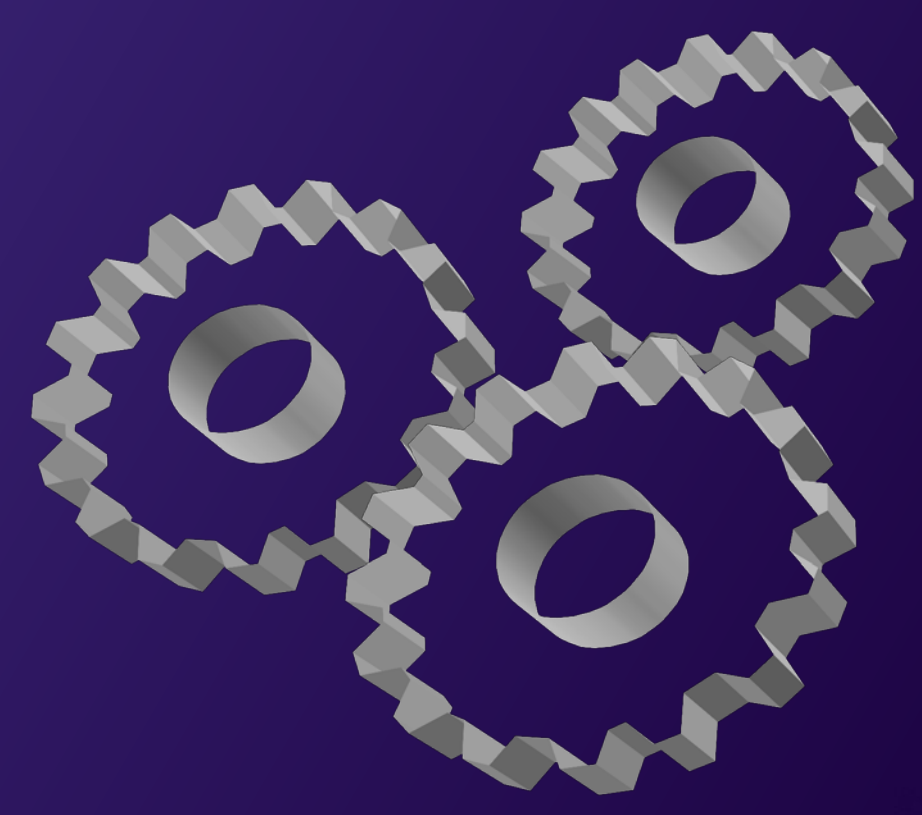

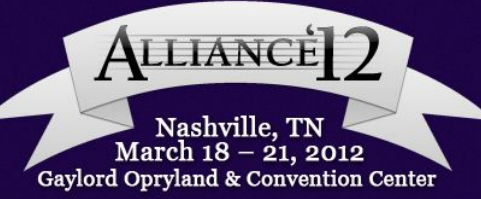

#### PUTTING IT ALL TOGETHER TO RUN THE 3C ENGINE The Event Definition

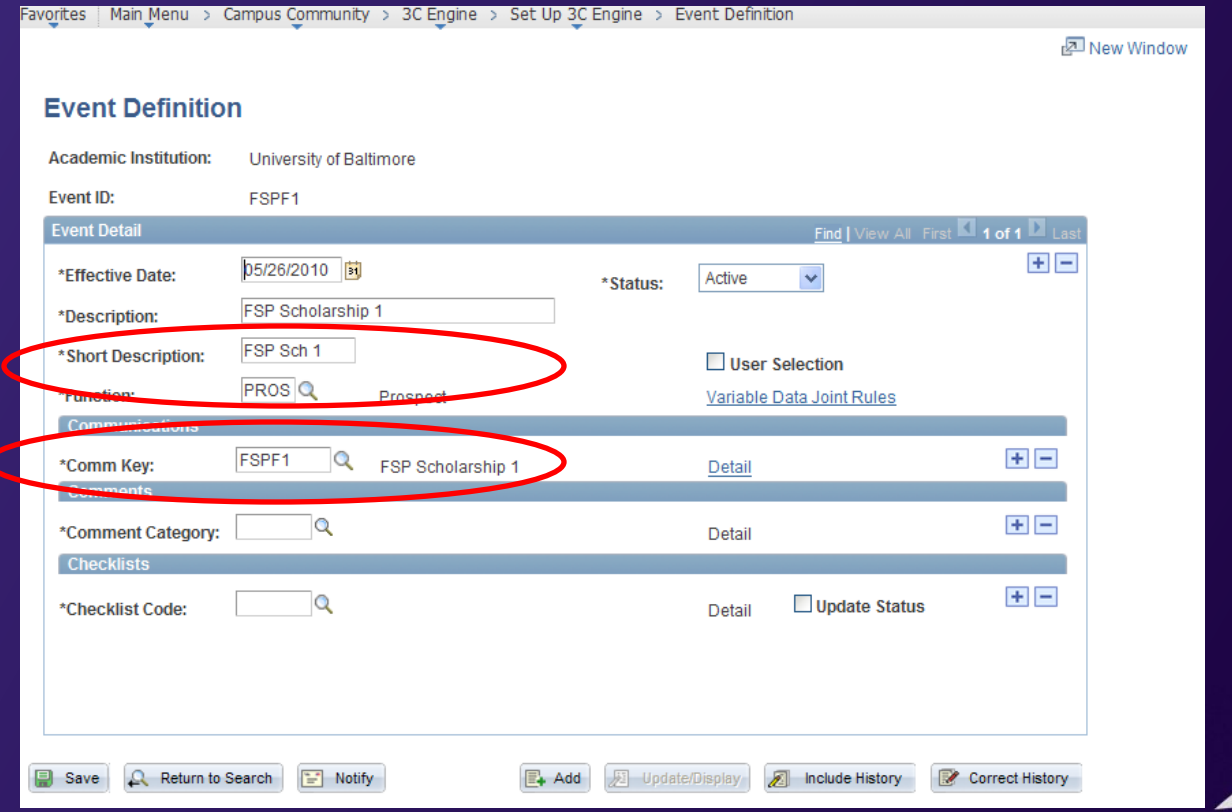

ALLIANCE Nashville, TN March  $18 - 21$ , 2012 Gaylord Opryland & Convention Center

## PUTTING IT ALL TOGETHER TO RUN THE 3C ENGINE Assigning 3C Group Security

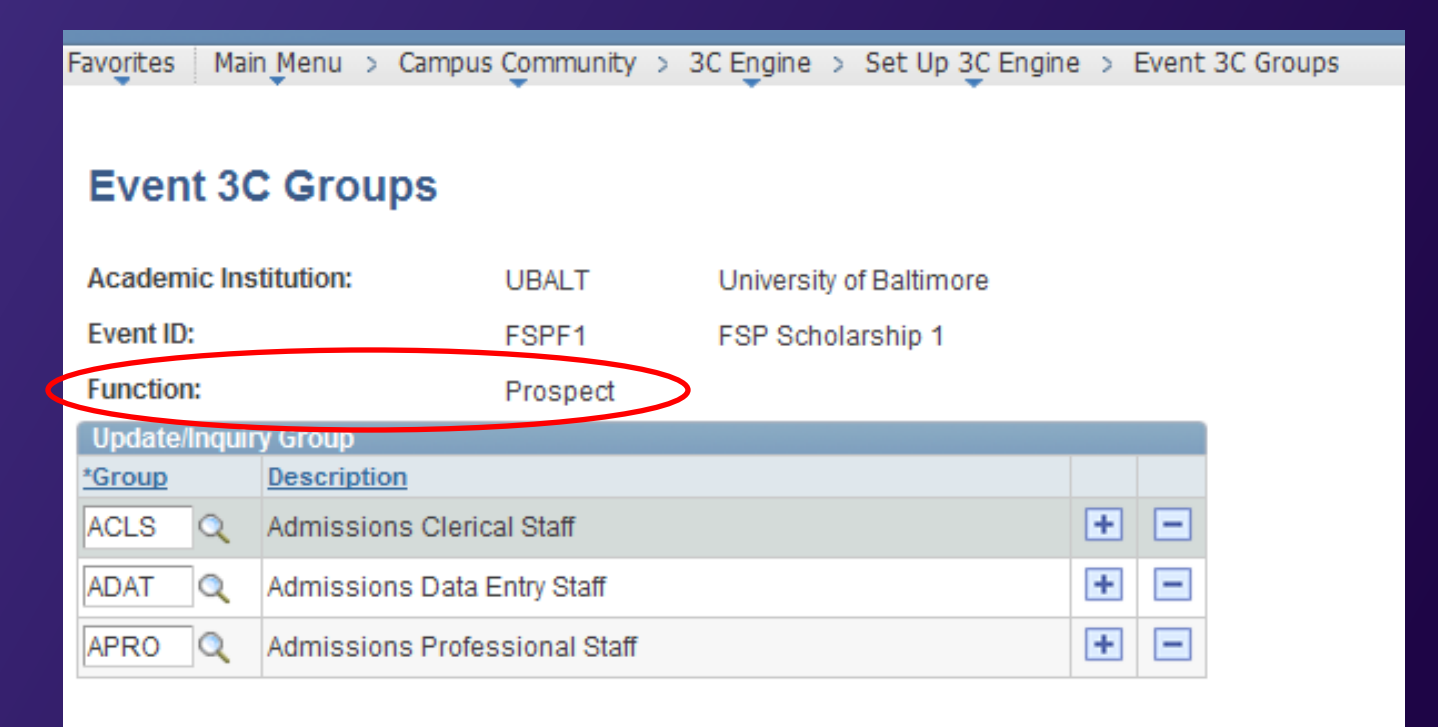

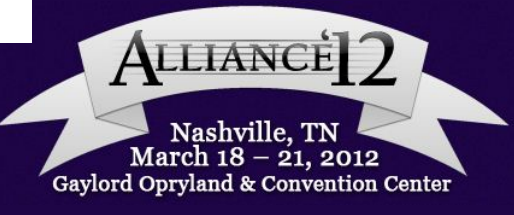

## PUTTING IT ALL TOGETHER TO RUN THE 3C ENGINE Setting Up The Run Control

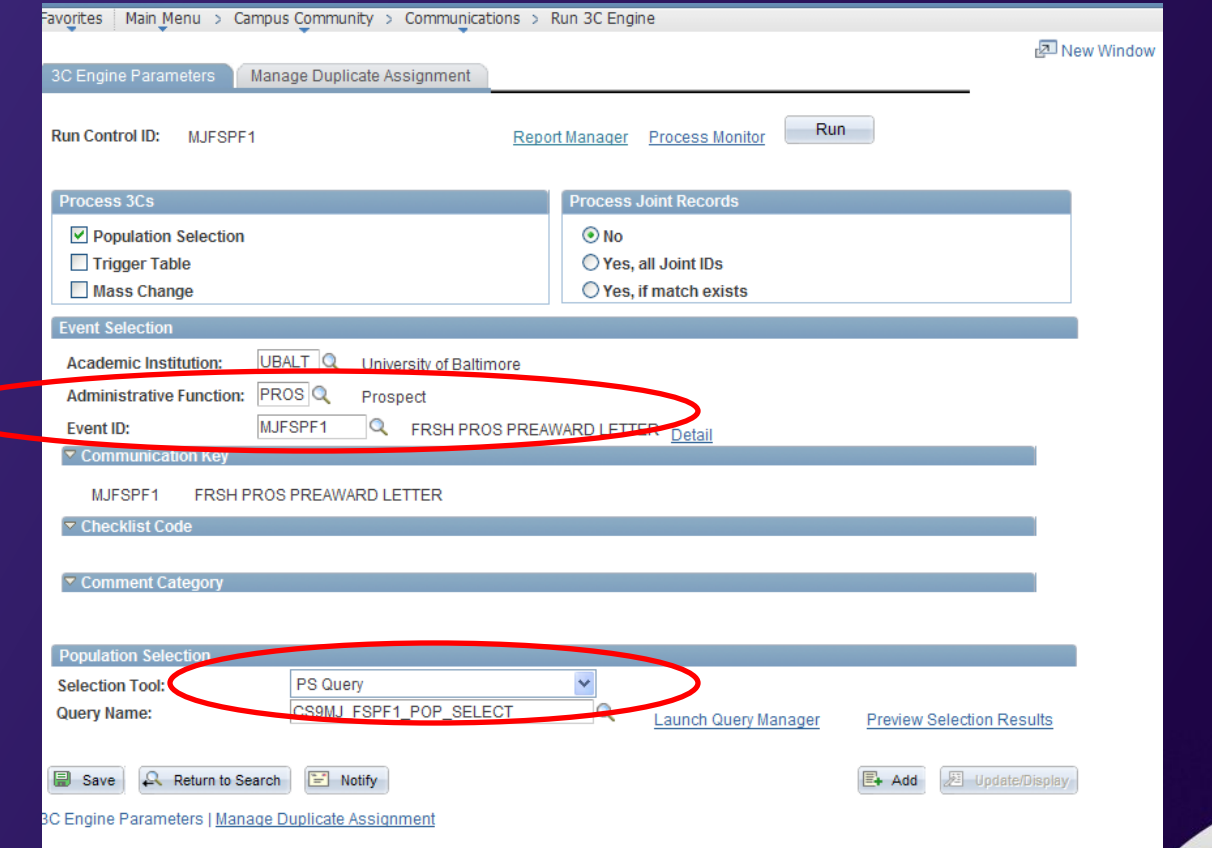

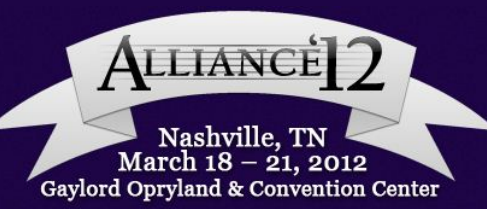

#### PUTTING IT ALL TOGETHER TO RUN THE 3C ENGINE Double-Check For Duplicate Communications

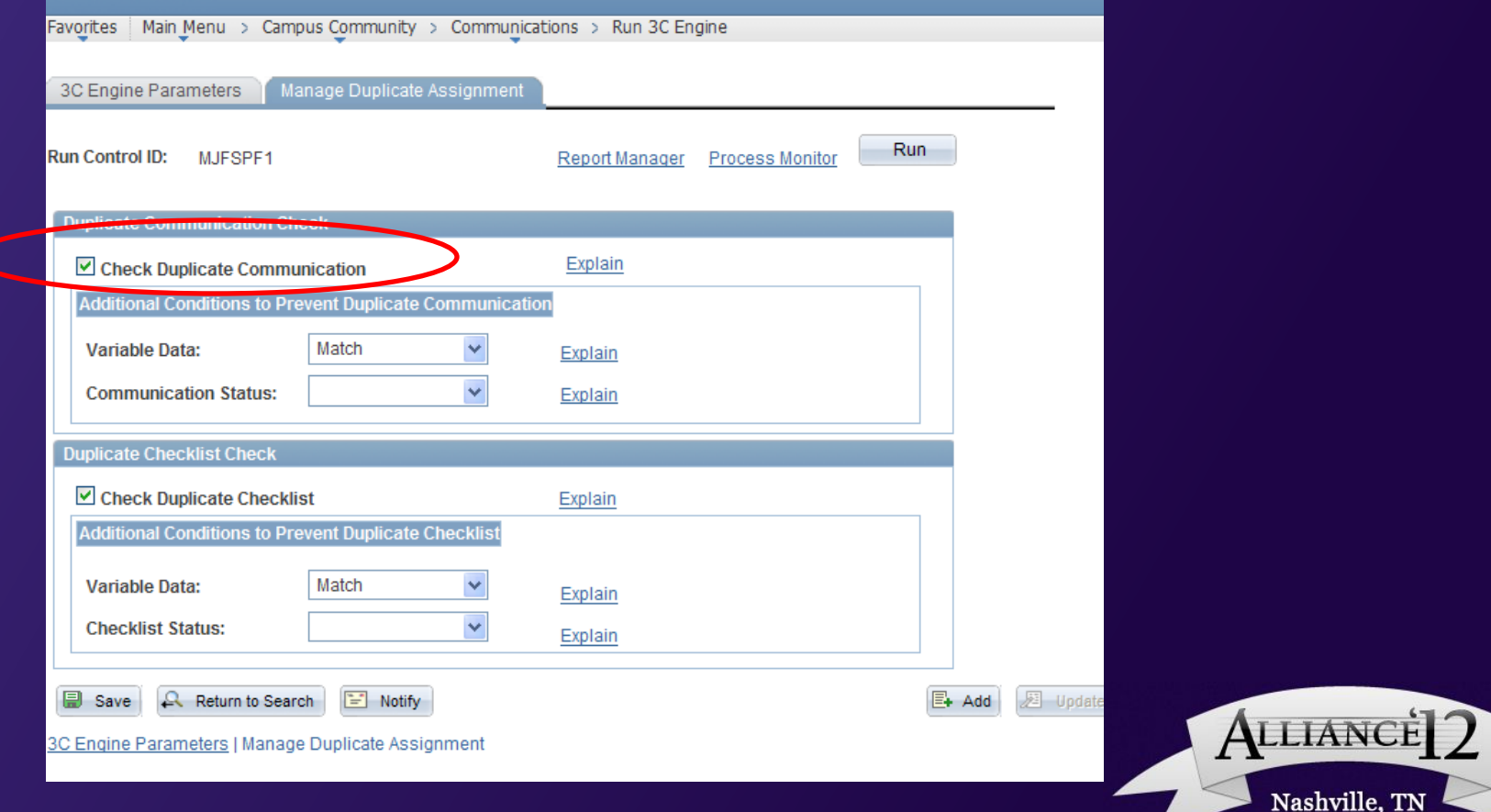

March 18 – 21, 2012 Gavlord Oprvland & Convention Center

#### PUTTING IT ALL TOGETHER TO RUN THE 3C ENGINE Schedule As a Recurring Job

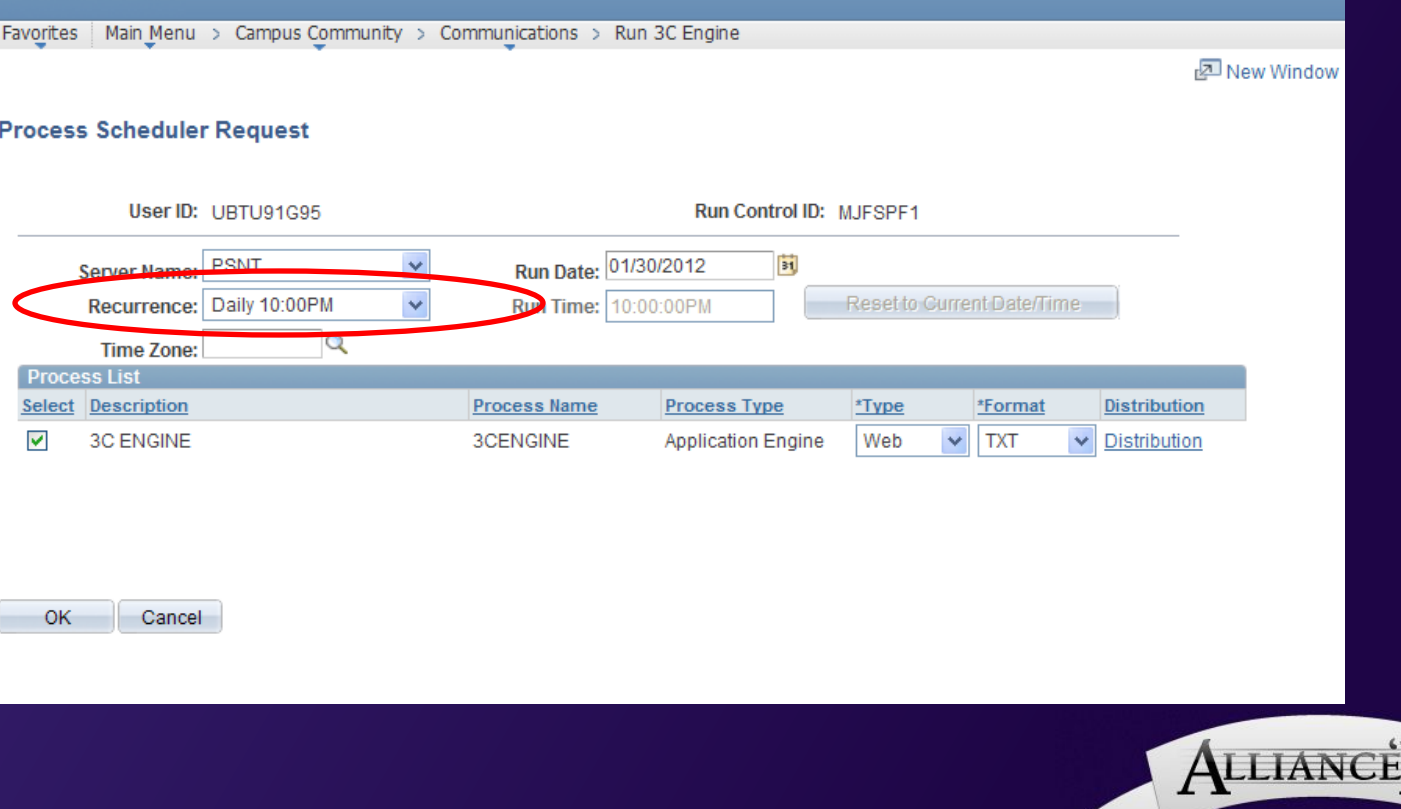

Nashville, TN March 18 – 21, 2012 Gaylord Opryland & Convention Center

#### PRODUCING THE FINISHED PRODUCT Letter Generation

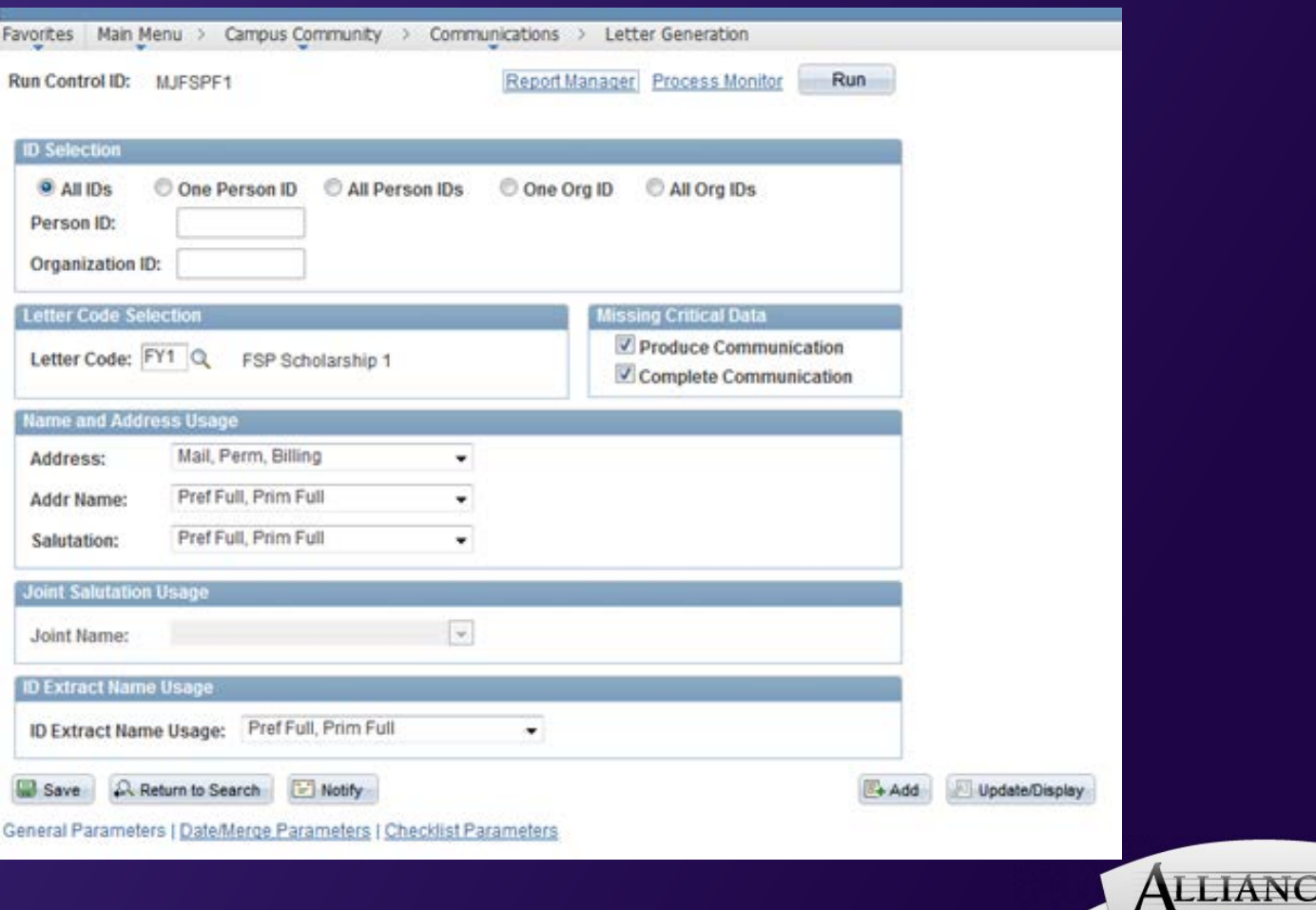

Nashville, TN March  $18 - 21$ , 2012 Gaylord Opryland & Convention Center

#### PRODUCING THE FINISHED PRODUCT Letter Generation Process Scheduler

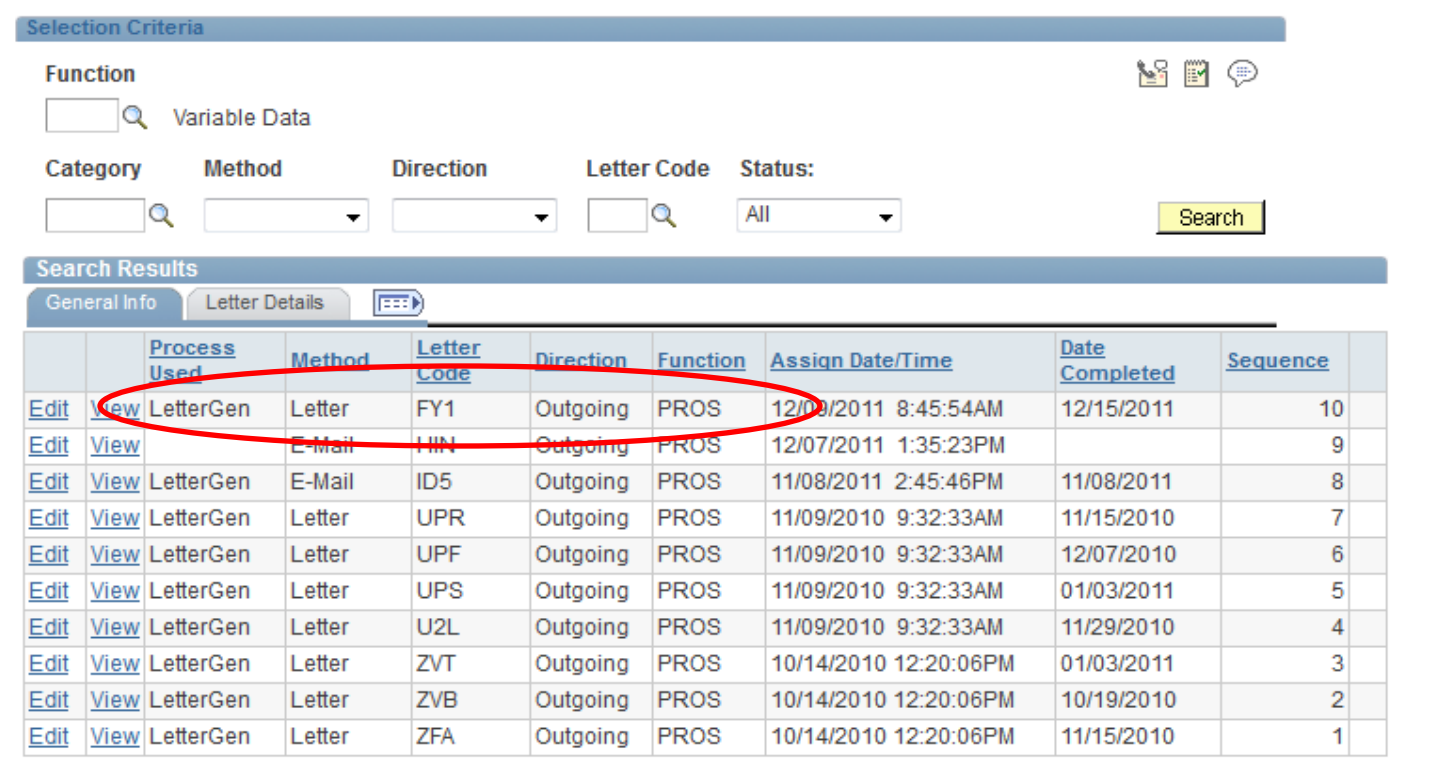

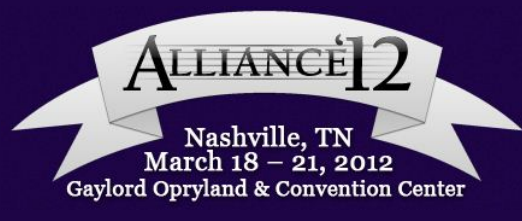

#### PRODUCING THE FINISHED PRODUCT Letter Generation

«AddrFirstName» «AddrLastName» «Address1» «Address2» «City», «State» «Postal»

Dear «AddrFirstName»

It is my pleasure to inform you of your eligibility to receive a \$1,000 University of Baltimore ment scholarship at the University of Baltimore for the upcoming academic year. This amount is renewable for each year of study as long as you enroll full-time with 12 or more credits per semester, achieve a GPA of 2.5 or better, and maintain financial aid satisfactory academic progress at the University of Baltimore. Should you decide to enroll part-time, your scholarship will be adjusted to an annual amount of \$500. Your ment scholarship may be funded by a named scholarship account through the UB Foundation. In four years as an undergraduate at UB, you could receive:

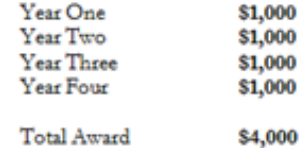

This offer is based upon your self-reported academic credentials. You must apply for admission at www.ubalt.edu/apply and be accepted at the University of Baltimore to receive this scholarship. You may also be eligible for additional financial aid based upon demonstrated financial need. We strongly encourage you to complete the Free Application for Federal Student Aid (FAFSA) as soon as possible so that your additional eligibility can be determined. The FAFSA is available at www.fafsa.gov

This scholarship is contingent upon your application and admission to the University of Baltimore. At the time of admission, we will verify your self-reported scores and grade point average. Your scholarship award will become official if you are admitted to the University of Baltimore

Congratulations on your potential award at the University of Baltimore!

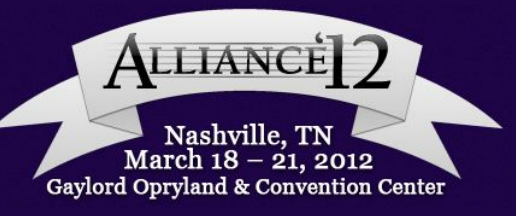

#### A QUICK OVERVIEW – MASS ASSIGN A SERVICE INDICATOR AND CHECKLIST MANAGEMENT

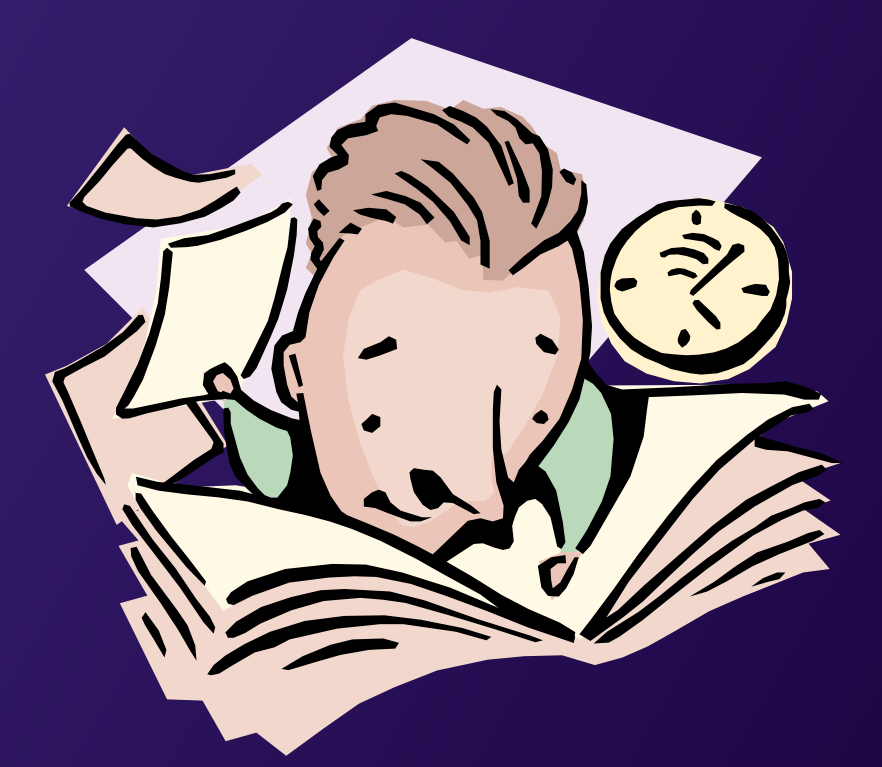

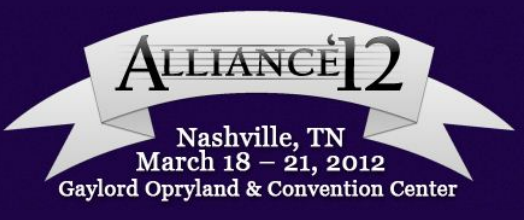

#### **Defining Your Audience**

Non-Degree Graduate students, both continuing and new will have a negative service indicator with registration hold placed on their records.

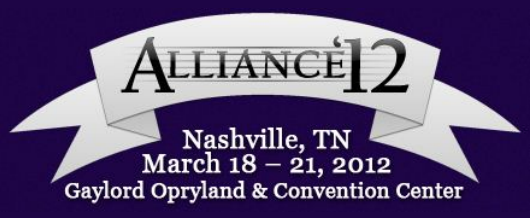

#### **Defining Your Audience Query Design**

•Main query Table = STDNT\_CAR\_TERM where •Career = GRAD and •Program = GND and •Term = Prompt

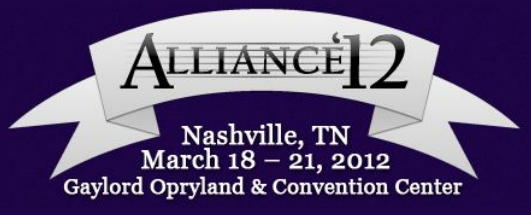

#### **Defining Your Audience Sub-query for Does Not Exist**

•Sub-Query Table = Service Indicator Data where •Service Indicator Code = GND

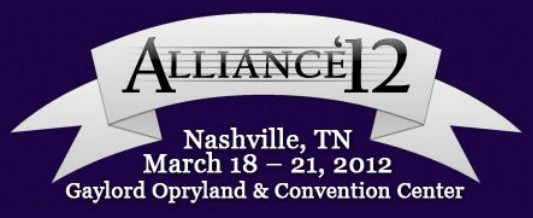

#### BUILDING THE QUERY Required Tables

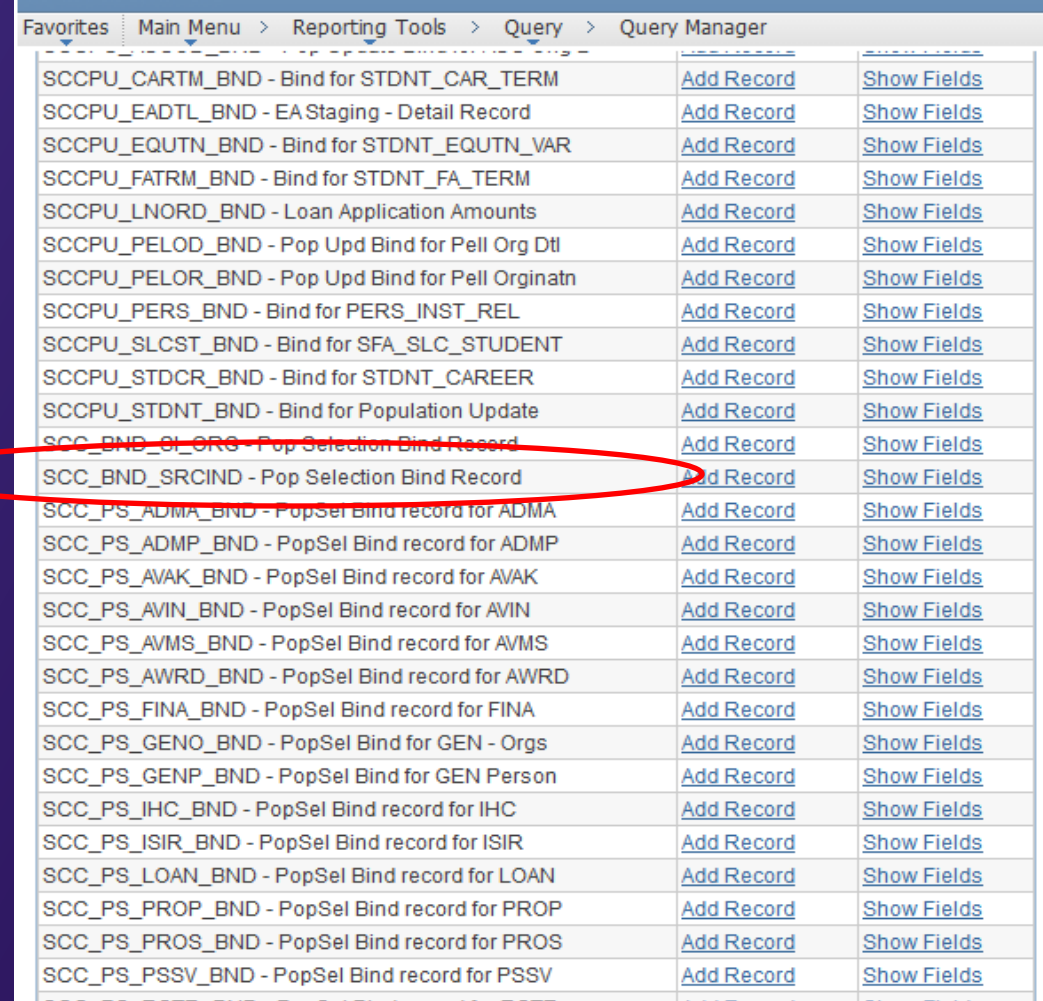

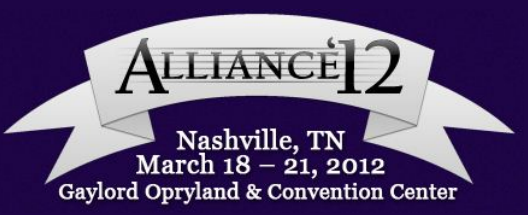

#### MASS ASSIGN A SERVICE INDICATOR Setting up the Service Indicator

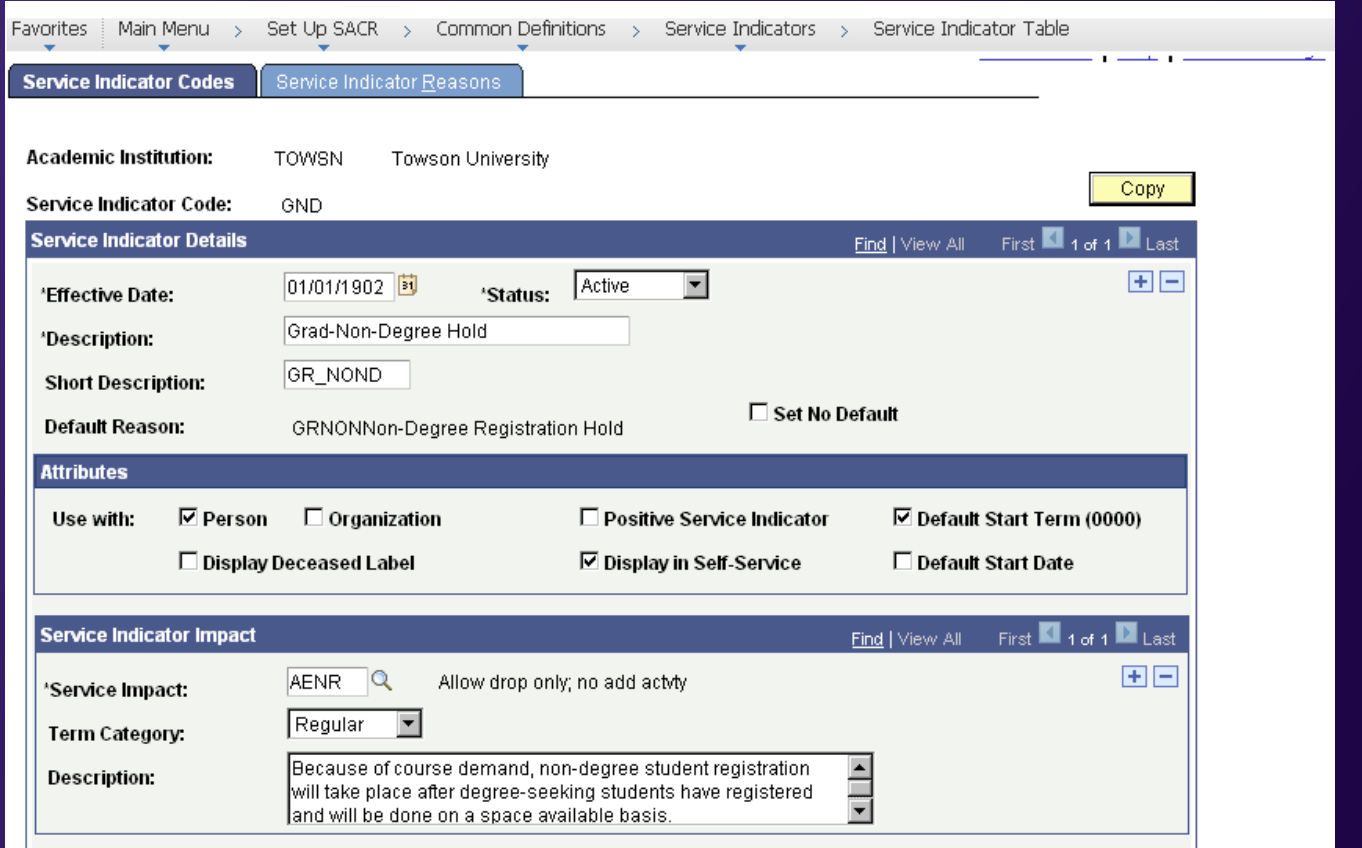

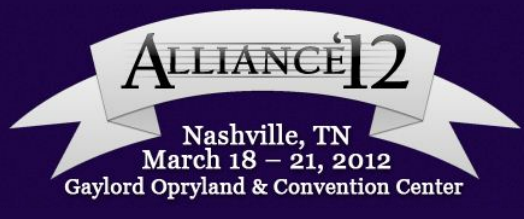

#### MASS ASSIGN A SERVICE INDICATOR Setting up the Service Indicator

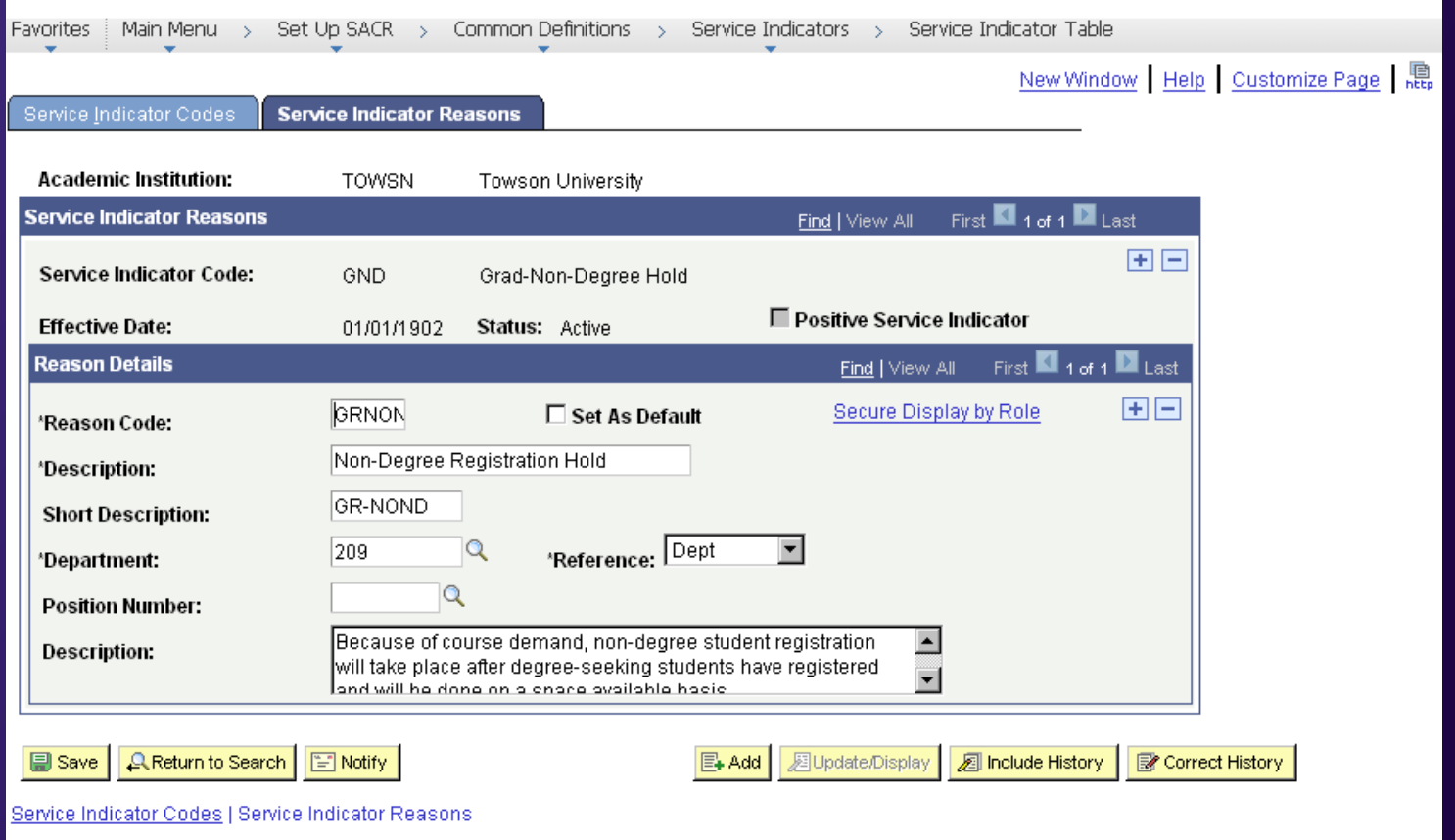

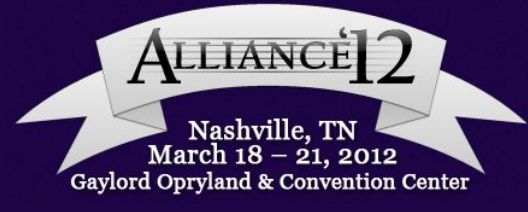

#### MASS ASSIGN A SERVICE INDICATOR Assigning Security

![](_page_50_Figure_1.jpeg)

![](_page_50_Picture_2.jpeg)

#### MASS ASSIGN A SERVICE INDICATOR Assigning Place and Release Security

![](_page_51_Picture_12.jpeg)

![](_page_51_Picture_2.jpeg)

#### MASS ASSIGN A SERVICE INDICATOR Mass Assign Run Control

![](_page_52_Picture_12.jpeg)

![](_page_52_Picture_2.jpeg)

#### MASS ASSIGN A SERVICE INDICATOR Mass Assign Run Control

![](_page_53_Picture_22.jpeg)

Cancel

**OK** 

Nashville, TN March  $18 - 21$ , 2012 Gaylord Opryland & Convention Center

#### **Defining Your Audience**

New international graduate students who are at the beginning of the application process who need a unique international student checklist.

![](_page_54_Picture_2.jpeg)

#### MASS ASSIGN A CHECKLIST

![](_page_55_Picture_7.jpeg)

![](_page_55_Picture_2.jpeg)

#### MASS ASSIGN A CHECKLIST The Query

![](_page_56_Picture_10.jpeg)

Gaylord Opryland & Convention Center

#### MASS ASSIGN A CHECKLIST The Query Setting up a Prompt

![](_page_57_Picture_12.jpeg)

![](_page_57_Picture_2.jpeg)

#### MASS ASSIGN A CHECKLIST Variable Data for ADMP

![](_page_58_Picture_12.jpeg)

![](_page_58_Picture_2.jpeg)

#### MASS ASSIGN A CHECKLIST Selection Criteria

![](_page_59_Picture_12.jpeg)

![](_page_59_Picture_2.jpeg)

#### MASS ASSIGN A CHECKLIST Sub-query for Does Not Exist

![](_page_60_Picture_12.jpeg)

![](_page_60_Picture_2.jpeg)

#### MASS ASSIGN A CHECKLIST Sub-query Logic for Does Not Exist

![](_page_61_Picture_12.jpeg)

![](_page_61_Picture_2.jpeg)

#### MASS ASSIGN A CHECKLIST The Event Definition

![](_page_62_Picture_12.jpeg)

![](_page_62_Picture_2.jpeg)

#### MASS ASSIGN A CHECKLIST Remember 3C Group Security

![](_page_63_Picture_12.jpeg)

![](_page_63_Picture_2.jpeg)

#### MASS ASSIGN A CHECKLIST Running the 3C Engine

![](_page_64_Picture_12.jpeg)

![](_page_64_Picture_2.jpeg)

#### THE BEAUTY OF POP SELECT

- Extremely versatile
- If you can query it, you can probably control it
- Performs some of the more routine functions
- And can perform those functions for hundreds of records at a time
- You can turn things, especially service indicators, on and off at will
- Frees staff up to work on other, more production tasks

![](_page_65_Picture_7.jpeg)

# **QUESTIONS?**

![](_page_66_Picture_1.jpeg)

![](_page_66_Picture_2.jpeg)

# **CONTACT INFORMATION**

- Mark Jacque
	- Director, Admissions Operations, Technology, & Enrollment Research
	- Enrollment Management & Student Affairs
	- University of Baltimore
	- E-mail: *mjacque@ubalt.edu*

![](_page_67_Picture_6.jpeg)

This presentation and all Alliance 2012 presentations are available for download from the Conference site at www. heug.org www.psugonline.org www.federalusersnetwork.com

Presentations from previous meetings are also available

![](_page_68_Picture_2.jpeg)